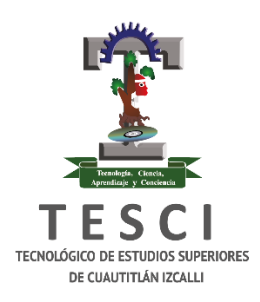

**Tecnológico de Estudios Superiores de Cuautitlán** 

**Izcalli**

Organismo Público Descentralizado del Estado de México

# *SISTEMA GESTOR DE INCIDENCIAS PARA SERVICIOS TELEMÁTICOS(SGIST)*

*TESIS*

# **Maestría en Tecnologías de la Información**

## **PRESENTAN:**

 **Ing. Zacarias Jimenez Jaime David**

# **DIRECTOR DE TESIS: M. en TICS Daisy Escamilla Regis**

**Cuautitlán Izcalli, Edo. de México 30 Octubre del 2023**

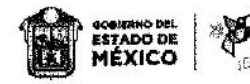

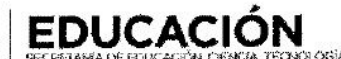

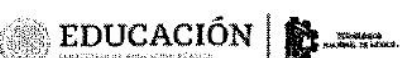

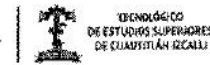

#### "2023. Año del Septuagésimo Aniversario del Reconocimiento del Derecho al Voto de las Mujeres en México"

Cuautitlán Izcalli, Estado de México a 30 de octubre de 2023 **TESCI/DIDT/128/X/23** 

#### DIRECCIÓN ACADÉMICA DEPARTAMENTO DE INVESTIGACIÓN Y DESARROLLO TECNOLÓGICO COORDINACIÓN DE POSGRADO

**INGENIERO** JAIME DAVID ZACARIAS JIMÉNEZ PRESENTE

**AEXICO** 

Por este conducto me permito informarle que puede proceder a la digitalización del Trabajo de Tesis titulado:

"SISTEMA GESTOR DE INCIDENCIAS PARA SERVICIOS TELEMÁTICOS (SGIST)"

Ya que la comisión encargada de revisar el trabajo que se presenta para efectos de titulación, han dado su autorización conforme a lo estipulado en el Lineamiento para la operación de los Estudios de Posgrado en el Sistema Nacional de Institutos Tecnológicos,

Sin nada más que agregar, quedo a sus órdenes para cualquier aclaración.

**ATENTAMENTE** 

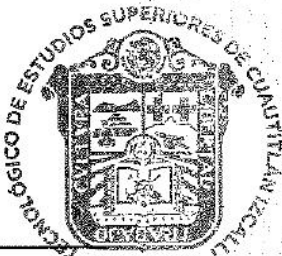

MTRA. ERIKA EMILIA CANTERA enidad de DEPARTAMENTO DE INVESTIGACIÓN Y DESARROLLO TECNOLÓGICOSGRADO **COORDINACIÓN DE POSGRADO** 

Archivo C.c.p. Departamento de Titulación. Expediente del alumno

# KOSKOSKOSKOSKO

Av. Nopaltepec s/n, fracción La Coyotera del Ejido San Antonio Cuamatla, C. P. 54740, Cuautitlán Izcalli, Estado de México Tels.: 55 5864 31 70 y 55 5864 31 71 · Página web: tesci.edomex.gob.mx

# **ÍNDICE**

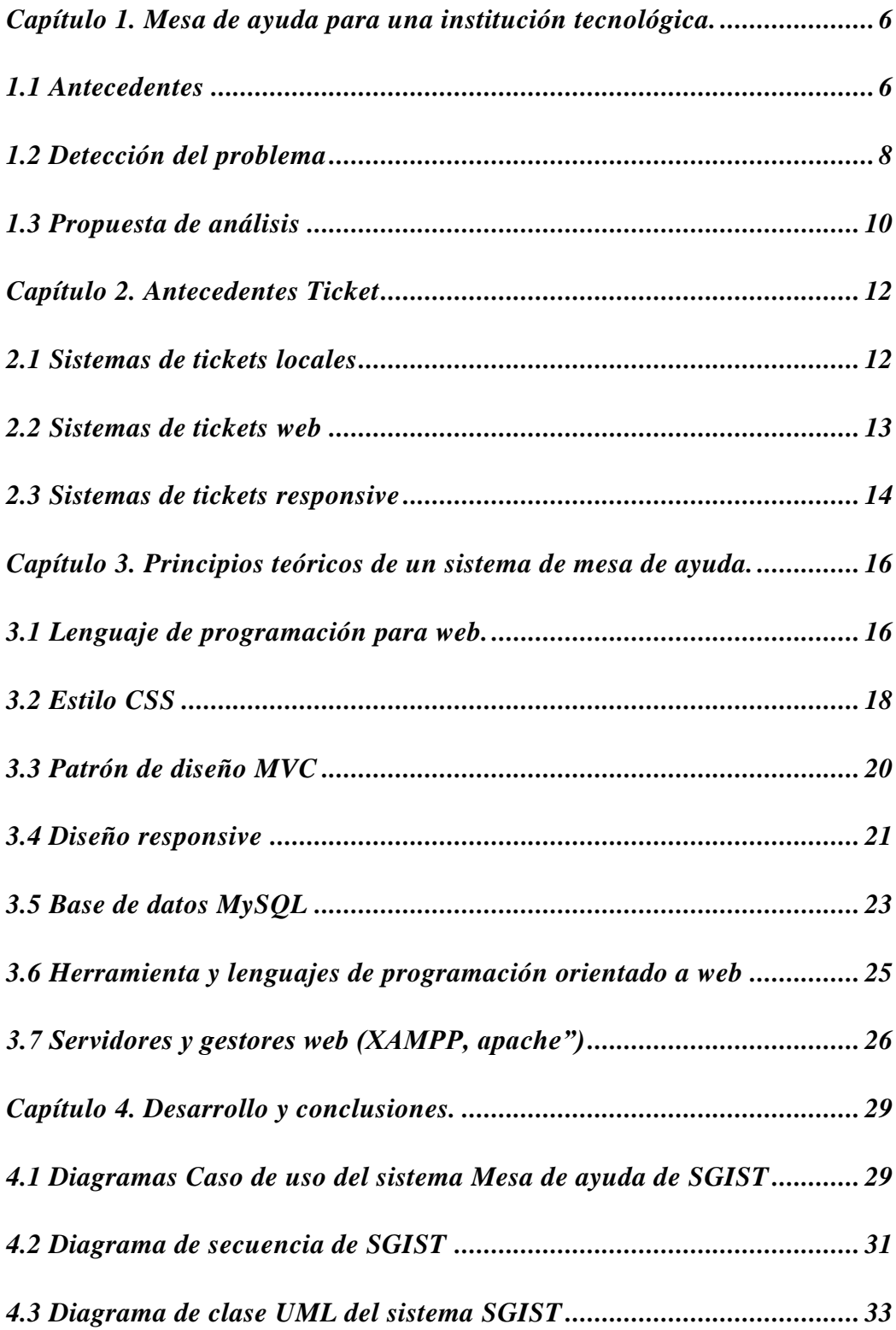

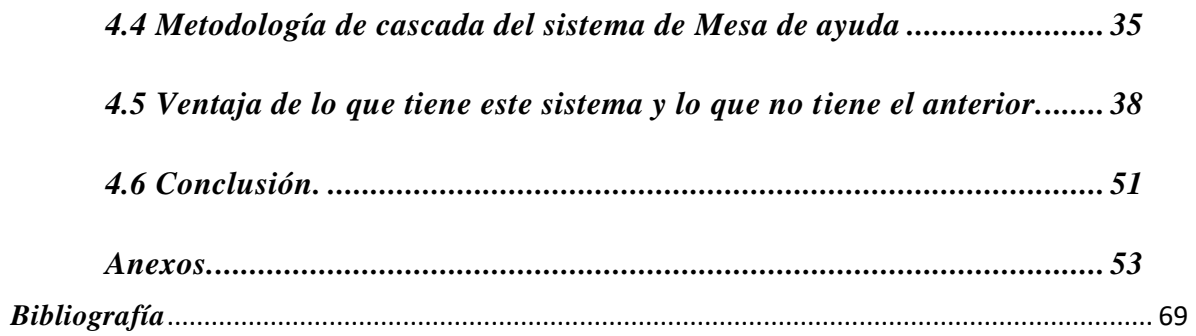

### *Tabla de Ilustraciones*

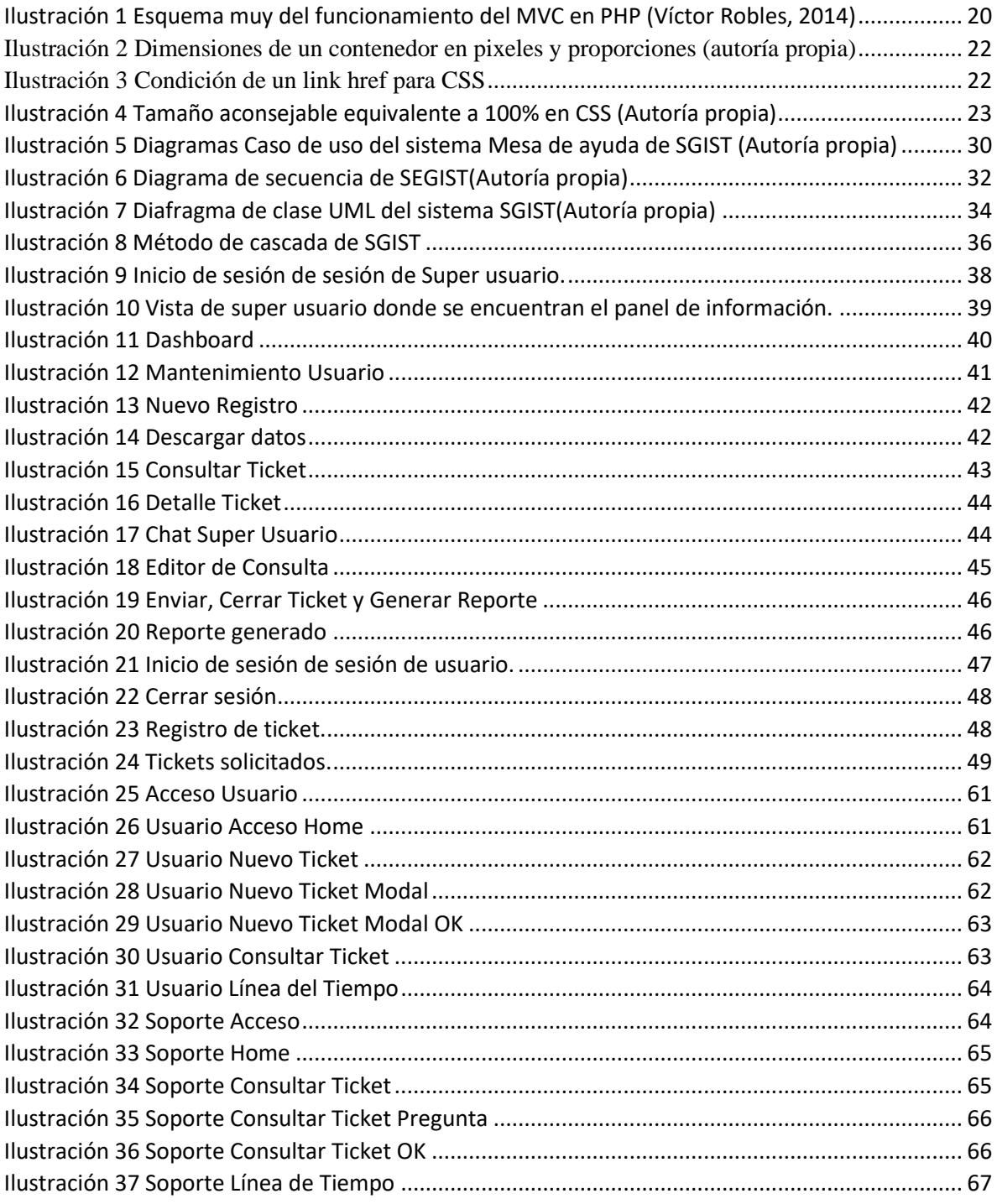

#### <span id="page-5-0"></span>*Capítulo 1. Mesa de ayuda para una institución tecnológica.*

#### *1.1 Antecedentes*

<span id="page-5-1"></span>En el Tecnológico de Estudios Superiores de Cuautitlán Izcalli (TESCI), es un Organismo Público Descentralizado del Gobierno del Estado de México creado por Decreto el 29 de agosto de 1997 con personalidad jurídica y patrimonio propios. Tiene por objeto formar profesionales, docentes, investigadores e investigadoras a través de programas educativos acreditados y realizar proyectos científicos y tecnológicos. Se vincula con los sectores público, privado y social para consolidar el desarrollo de la comunidad y promover la cultura tecnológica regional, estatal, nacional y universal.

El Departamento de Cómputo y Telemática tiene como objetivo dar soporte Técnico a los 9 laboratorios, cubículos, salas de maestro, oficinas administrativas y auditorios que se encuentran distribuidos en los edificios del TESCI. Todos los laboratorios están destinados para diferentes actividades de acuerdo a las necesidades de cada carrera; en el Anexo 1 se encuentran el esquema de distribución de cada uno de los laboratorios

También se encarga de conservar en óptimas condiciones de funcionamiento los equipos informáticos y de comunicaciones, entre los que se encuentran PC de escritorio, equipos portátiles de sobremesa (laptop), switches, servidores de red, racks de telecomunicaciones y Access Point, mediante la implementación de un programa de mantenimiento preventivo, controlando los residuos de manejos especiales y no peligrosos del Tecnológico de Estudios Superiores de Cuautitlán Izcalli.

Dentro del departamento se tiene un documento de solicitud de mantenimiento, se anexa dicho documento en el anexo 2, es una comunicación formal que busca asegurar que se realicen las acciones necesarias para mantener en buen estado los equipos y sistemas informáticos de la institución. Proporcionar información clara y completa en la solicitud ayuda a garantizar una respuesta rápida y efectiva por parte del equipo de cómputo y telemática. La solicitud de mantenimiento suele contener información específica sobre los problemas o necesidades de mantenimiento identificados, así como las acciones requeridas para resolverlos.

Se cuenta con un procedimiento el cual consta de una serie de indicaciones que se deben de seguir al realizar mantenimiento correctivo, el cual se tiene que llenar un formato donde viene periodo semestral, fecha, datos del equipo de cómputo o telecomunicaciones, acción realizada, notas generales del servicio de mantenimiento, nombre y firma del solicitante, del ejecutor del servicio y del que autoriza. Después de haber realizado el servicio y llenado el formato con las firmas correspondientes, el formato se guarda como evidencia; (en el anexo 3 se encuentra el Diagrama de procedimiento de mantenimiento correctivo)

En dicho departamento actualmente no se sigue el control de gestión de actividades a realizar dentro de la institución, ya que carece de un sistema de control de incidencias que puede beneficiar el control de actividades, que debe de realizar cada uno de los integrantes del departamento, de acuerdo al procedimiento establecido para dar soporte a cada una de las áreas, Dicho procedimiento hace mención a las siguientes tareas que no se llevan adecuadamente como son:

No hay una distribución adecuada del trabajo.

- No hay una evaluación de satisfacción al cliente
- Existe una mala organización para poder dar soporte y mantenimiento a todas las áreas, ya que todos los días se presentan diferentes situaciones (se reciben llamadas constantes durante el día para realizar mantenimiento, soporte o arreglos, los cuales son atendidos por tres ingenieros, así que no todas las llamadas son atendidas al mismo tiempo)
- Se llenan solicitudes de servicio de forma manual por la persona que atendió el mantenimiento y la persona que lo solicito, lo cual provoca que las solicitudes se traspapelen. Cabe mencionar que no solo se atiende mantenimiento de internet, se da soporte a computadoras, teléfonos, cableado de red, etc.

El departamento busca la mejora continua en relación de innovación y actualización de procesos para estar atentos a cualesquiera tipos de retos, por lo cual se tendrá que encontrar un control para tener la satisfacción de los usuarios que conforman la institución llevando a cabo un procedimiento del mantenimiento preventivo y correctivo de equipo informático en las áreas que conforman el TESCI.

Una Mesa de ayuda debe asegurarse de que los usuarios reciban un servicio amigable y profesional, brindándoles soluciones y orientación paso a paso para resolver sus problemas técnicos. Además, es fundamental que el personal del departamento de cómputo registre y documente adecuadamente todas las interacciones con los usuarios, así como el seguimiento y la resolución de los problemas, también incluye el mantenimiento y la gestión de la base de conocimientos, donde se almacenan soluciones a problemas comunes, instrucciones y guías de uso. Esto permite que el personal de la Mesa de ayuda acceda rápidamente a recursos relevantes y brinde respuestas precisas y actualizadas a los usuarios.

#### *1.2 Detección del problema*

<span id="page-7-0"></span>Derivado a la problemática planteada se busca la creación de una herramienta que pueda brindar un orden en las solicitudes para tener un mayor control permitiendo atender en tiempo y forma; a su vez pueda dar un reporte de las demandas que con mayor frecuencia se repiten para subsidiar los inconvenientes en el mantenimiento de mejora continua de los servicios brindados por el Departamento de Telemática del TESCI

Este trabajo se centra en una investigación cuantitativa, se utilizó la técnica de encuesta con el fin de poder recabar información, basándose en una serie de preguntas aplicadas al personal del TESCI (Se pueden ver en el anexo 4), dichos cuestionamientos tienen como objetivo identificar los problemas que son más frecuentes, que están relacionados con los servicios que ofrece el departamento de Telemática y que pudieran interferir en la productividad de trabajo. Así también se cuenta con ciertos objetivos específicos los cuales son:

• Evitar el retardo en las atenciones relacionadas con el departamento hacia todas las áreas de la institución.

• Obtener un informe de seguimiento en cada solicitud para el mejoramiento en la solución de los problemas presentados día con día.

• Brindar un informe de las principales problemáticas presentadas en el Tecnológico en el área de Telemática para mejorar en el proceso de atención y mejora continua en esos inconvenientes.

Por otra parte no de los servicio más comunes que solicitan a telemática es el de internet (cable de red, WI-FI) lo que indica que dentro de la institución el 80% aproximadamente de la población es lo más solicitado para poder realizar las actividades laborales, también otro problema muy importante que se presenta es el apoyo con los equipos de cómputo y por último la problema de conexión de las líneas de teléfono; muchas veces los cables de internet y de teléfono se desgastan por el uso del tiempo de los dispositivos

Otro punto de importancia es el tiempo de atención por parte del equipo de Telemática, ya que es aproximadamente de 10 a 20 minutos el tiempo que tarda en dar respuesta o solucionar los problemas informáticos. Esto demuestra la importancia del uso estandarizado de sistemas de Mesa de ayuda en cualquier tipo de organización, tanto pequeñas, medianas o grandes.

Otro problema que se detectó dentro del servicio de teléfono es cuando los tiempos de espera son prolongados para poder darle solución a los inconvenientes es de aproximadamente de 10 a 20 minutos y esto es importante debido a que algunos departamentos reciben llamadas de alumnos que muchas veces no pueden acudir a la institución y utilizan el teléfono por medio de comunicación.

De acuerdo lo antes mencionado se pudo detectar que al personal del TESCI le gustaría que por medio de una plataforma se solicitara el reporte de un servicio de Telemática y que trabajara con una plataforma que se le de mantenimiento constante para que el equipo de cómputo este al pendiente de las solicitudes de problemas informáticos. Un sistema gestor de solicitudes de servicio puede mejorar la atención por parte del equipo de Telemática para reducir los tiempos de espera.

En conclusión, se puede demostrar que sería necesario un sistema o una plataforma que lleve una gestión de evidencias de mantenimiento que permita dentro del departamento una comunicación más certera. La gran mayoría no ha usado alguna herramienta de gestión de incidencias, nos habla de que un sistema de Mesa de ayuda, podría ser una gran oportunidad de disminuir los tiempos de espera para poder realizar las tareas informática; un sistema de Mesa de ayuda tiene el objetivo de administrar las problemáticas dentro del TESCI dando solución con asistencias técnicas eficaces, rápidas, que apoyen al buen funcionamiento de la institución, como la mejora continua de la misma, conociendo a detalle todas las problemáticas y dando solución a todas ellas de manera oportuna.

#### *1.3 Propuesta de análisis*

<span id="page-9-0"></span>La gestión de incidencias es uno de los procesos más importantes dentro de las actividades que desempeñan dentro del departamento de Telemática de la cual se debe sistematizar para poder desempeñar sus funciones de manera eficiente, asegura que el flujo de trabajo y servicio no se vea interrumpido durante periodos de tiempo prolongados, para que el servicio trabaje de forma óptima.

Tomando en cuenta los problemas de no tener herramientas tecnológicas, es viable el desarrollo de un sistema que apoye a las organizaciones a llevar un registro oportuno de las necesidades de los usuarios y atenderlas, así como un control adecuado. permitiendo a las empresas normalizar sus procesos, así como definir tiempos de atención o prioridad de cada evento, y de esta manera proporcionar un servicio con mayor calidad.

En el TESCI se requiere de una interfaz donde la interacción de los usuarios administradores sea directa para atender las solicitudes de mantenimiento. La comunicación directa es demasiado importante para poder brindar atención eficiente al personal administrativo y docentes, con la recepción o envió de datos, al día de hoy los sistemas no están adaptados para las necesidades que se requieren ya que hay más demanda por parte de los administrativos a causa de los problemas tecnológicos que surgen día a día dentro de la institución, provocando que haya problemas a la hora de gestionar los procesos de atención.

Es importante hacer la creación de este sistema dentro de la institución por que se requiere un registro de los procesos que se van realizando en el departamento de Telemática, permitiendo contar con las evidencias necesarias tanto física como digitalmente dentro de la nube, que solicitan las auditorías internas donde se verá reflejado el trabajo de todo el departamento.

De acuerdo a lo plasmado anteriormente una posible solución es implementar un sistema de Mesa de ayuda, para tener un mejor desempeño, que permita optimizar los recursos humanos y técnicos para mejorar los tiempos de respuesta en el departamento de Telemática, dicho sistema puede funcionar como herramienta indispensable para una estructura organizacional que mantenimiento preventivo y correctivo a los dispositivos que conforman al departamento brindando un buen servicio a usuarios del TESCI.

#### *Capítulo 2. Antecedentes Ticket*

#### *2.1 Sistemas de tickets locales*

<span id="page-11-1"></span><span id="page-11-0"></span>A medida que pasan los años, nuevas tecnologías web surgieron y se muestran como soluciones óptimas, es por esto que no debe ser desaprovechada para soluciones institucionales, sin lugar a duda los nuevos dispositivos que irán creando con bases que soportarán dichas tecnologías haciendo más interactivas y vistosas aplicaciones como esta, actualmente puede utilizarse la versión Java para móviles, así como equipos con diferentes tipos de utilidades.

*Roberts y Cols en 2015*, crearon un sistema gestor de Mesa de ayuda con el objetivo fue determinar la manera en que la aplicación de un software, como apoyo al proceso de atención de tickets, imparte un orden y control en el proceso de atención al cliente interno e influye en la gestión del área de Sistemas en la empresa fabricante de calzados Calimod.

El software sistema de Mesa de Ayuda proporciona un punto de apoyo y contacto entre el proveedor de tecnologías de la información y los usuarios finales. El contar con esta herramienta permite tomar decisiones diarias que influyen en la manera cómo se resuelven los incidentes tecnológicos, y con ello evitar que los procesos de las diferentes áreas se vean afectados por tiempo prolongado. En el Centro Universitario del Sur (CUSUR), de la Universidad de Guadalajara, esta herramienta se implementó durante ocho años y en el proceso se fue modificando para ajustarla a las características de la institución. Para conocer sus alcances, desarrollo, pertinencia y aceptación en los años que estuvo el servicio activo, en 2016 se realizó una investigación de corte mixto a través de la técnica de cuestionario tipo encuesta aplicado a 68 usuarios; la parte cualitativa consistió en el análisis de la pregunta abierta del cuestionario y la recuperación de la experiencia de la persona que estuvo al frente del proyecto, quien, a su vez, fue uno de los autores de este trabajo. Los resultados señalan que, en general, los usuarios del sistema de Mesa de ayuda en el CUSUR estuvieron satisfechos con el servicio recibido, a pesar de que la mayoría desconocía su implementación; se observó una mejora en la dinámica del soporte tecnológico del centro. *(Rodríguez Gallardo, López de la Madrid, & Espinoza de los Monteros Cárdenas, 2015)*

#### *2.2 Sistemas de tickets web*

<span id="page-12-0"></span>En la ciudad de Santa Cruz Atahualpa, Robinson Rubén Caqui Tapia, Cesar Martin Polín Montalvo, Michael elaboraron un sistema similar de tickets de atención basado en web que representa un ahorro de tiempo y recursos para la empresa mediante la automatización de los tickets de atención, así como el seguimiento que se le brinda al usuario y al administrador, permitiendo mejoras continuas en forma sucesiva conforme se vaya actualizando el software.

El sistema, denominado Ticket Soft, brinda una alternativa de solución a esta problemática mediante reportes que permite determinar los sucesos recurrentes y repetitivos, así también la efectividad de los recursos en la atención de los mismos; lo que permitirá obtener estadísticas por área, tipo de incidencia, etc. Así también se podrán auditar todas incidencias y realizar el respectivo seguimiento a los hallazgos efectuados. *(Santa Cruz Atahualpa, Caqui Tapia, & Polin Montalvo, 2015)*

Entre estos sistemas comparten algo en común la resolución de problemas que surgen en las instituciones o empresas también se tiene que: las incidencias son mal documentadas al momento de realizar el registro, así mucha información importante, documentación desactualizada, demora en los tiempos de solución de una incidencia incumpliendo acuerdos operacionales, no existe un adecuado seguimiento del backlog de las incidencias reportadas y existe una mala priorización y clasificación de incidencias.

En el año 2018 se planteó como solución un Sistema web de Gestión de incidencias basado en el marco de referencia de ITIL (Biblioteca de Infraestructura de Tecnologías de Información ) en una empresa de salud, dicho sistema maneja dentro de su alcance cuatro módulos: módulo de registro de solicitudes, módulo de detalle de solicitudes, módulo de "Banco de errores" y módulo de Dashboard, con la finalidad de dar solución a todos los problemas antes planteados, obteniendo como resultados una correcta gestión de incidentes, agilización de tiempos para solucionar un incidente, minorizando el esfuerzo de los colaboradores empleado a dar solución a un incidente y, por consiguiente, manteniendo una alta disponibilidad de los servicios TI de la empresa. *(Olivares Villena & Rojas Chilet, 2018)*

#### *2.3 Sistemas de tickets responsive*

<span id="page-13-0"></span>Los sitios web adaptables están diseñados de manera inteligente para ajustarse a cualquier tipo de resolución, sin distorsiones. Un sitio web adaptable identifica cuál es el ancho de cada dispositivo y, de esa manera, consigue determinar cuánto espacio está disponible y cómo se mostrará la página para que ese espacio se aproveche al máximo. También ajusta las dimensiones de las imágenes, de las fuentes y de los demás elementos de la página para que no queden desproporcionados.

Derivado a la emergencia sanitaria que nos ha tocado vivir, la investigación del uso de tecnologías de información y comunicación han sido las principales protagonistas en la solución de diferentes tópicos, más el contexto actual problemas relacionados con la vida, la comodidad de las personas etc. Por otra parte, la continuidad de una serie de actividades y procesos que son necesarios para el funcionamiento del aparato profesional, así como de servicios diversos, como lo es el servicio educativo.

Fue implementado un sistema de Admisión Virtual en la Universidad Nacional Autónoma de Tayacaja, a fin de garantizar la continuidad del servicio educativo a nivel superior. Fue una de las primeras universidades del país en garantizar los procesos, es un proceso de mejora continua. La Mesa de Ayuda, que proporciona un punto de apoyo y contacto entre el proveedor de tecnologías de la información y los usuarios finales.

El Sistema de Admisión Virtual de la Universidad Nacional Autónoma de Tayacaja Daniel Hernández Morillo fue implementado el año 2020 como consecuencia de la pandemia de la COVID-19, a fin de garantizar la continuidad del servicio educativo y que los jóvenes que deseaban seguir estudios superiores no vieran frustradas sus aspiraciones por una postergación de examen de admisión; es así que, la universidad con la implementación de este sistema de admisión, no se atrasó es sus cronogramas habituales, siendo una de las primeras universidades del país en garantizar la continuidad de los procesos. En este orden de ideas, en un proceso de mejora continua, se requiere controlar y monitorear los sistemas creados; por ello, la necesidad de implementar y diseñar software que mejoren la calidad, como lo es el caso del sistema de Mesa de Ayuda, que proporciona un punto de apoyo y contacto entre el proveedor de tecnologías de la información y los usuarios finales. El contar con esta herramienta permite tomar decisiones diarias que influyen en la manera como se resuelven los incidentes tecnológicos, y con ello evitar que los procesos de las diferentes áreas se vean afectados por tiempo prolongado.

Ante lo expuesto, esto tiene como objetivo a futuro general diseñar e implementar un sistema de Mesa de ayuda para el control de incidencias en el proceso de admisión virtual en la Universidad Nacional Autónoma de Tayacaja Daniel Hernández Morillo, siendo el enfoque de la investigación el cuantitativo, paradigma positivista, diseño experimental *(García-González, 2020)*, nivel tecnológico; al respecto de este diseño, tiene como finalidad utilizar los conocimientos científicos en atención de una demanda por problemas que requieren de aplicación de tecnologías; siendo así, es importante indicar que es una función del ingeniero el desarrollar soluciones técnicas ante problemas prácticos.

El objetivo fue Cómo la influencia de un Sistema de Mesa de ayuda puede mejorar la Gestión de Incidencias del Parque Informático en el Gobierno Regional Junín. La hipótesis general fue la implementación de un sistema de Mesa de ayuda mejorará positivamente la Gestión de Incidencias en el Parque Informático del Gobierno Regional Junín. La metodología general de investigación fue aplicada, de nivel explicativo añadiendo un diseño de investigación pre – experimental. El método de investigación es inductivo – deductivo. La metodología de desarrollo que se utilizó para el sistema web. *(Chávez Cotera, 2021)*

En el Tecnológico de Estudios Superiores de Cuautitlán Izcalli se tiene visualizado la implementación de una Mesa de Ayuda como en los casos anteriores ya que es una necesidad para la mejora continua con módulos de reportes en base a Tickets para la buena comunicación entre usuario y la Institución. Con la ayuda de las nuevas tecnologías se lleva a cabo la implementación de un sistema que provee un punto de apoyo y comunicación entre el súper usuario de tecnologías de la información y los usuarios finales a los que les brinda la atención. Ayuda con las decisiones diarias con el fin de resolver incidencias tecnológicas.

#### <span id="page-15-1"></span><span id="page-15-0"></span>*Capítulo 3. Principios teóricos de un sistema de mesa de ayuda.*

#### *3.1 Lenguaje de programación para web.*

Un lenguaje de programación consiste en un conjunto de órdenes o comandos que describen el proceso deseado. Cada lenguaje tiene sus instrucciones y enunciados verbales propios, que se combinan para formar los programas de cómputo. A continuación, uno de los conceptos más importantes podemos describir un lenguaje de programación es el siguientes:

*Wang, (2000, pág. 10)* menciono: "Un lenguaje de programación es un caso particular del lenguaje informático; éste último permite hacer programas, pero también describir datos, congelaciones físicas y protocolos de comunicación entre equipos y programas"

Luego de un análisis de lo que es un lenguaje de programación podemos comprender que la programación web sirve para crear páginas y sitios en Internet. Para poder hacerlo, se utilizan distintos lenguajes específicos que permiten desarrollar la creatividad humana. Estos lenguajes se fundamentan en la posibilidad de enlazar a través de hipervínculos distintas páginas web, lo que genera la interconexión que conocemos hoy como Internet. Gracias a la programación web en Internet, los servidores comenzaron a adaptarse a estas nuevas tecnologías y lenguajes y mejorar sus servicios. Esto ha permitido la generación de un diálogo online con los usuarios, de manera que estos puedan recibir la información más rápido y eficientemente.

*(Alvarez & Hernández, 2013)*, aseguran que "Con respecto al desarrollo de páginas web y aplicaciones complejas, este lenguaje es perfecto, pudiendo adaptarse con el lenguaje HTML, para crear un código mucho más dinámico. Se ha ido ampliando con el tiempo,

actualmente va por la versión 5, y trabaja conjuntamente con otros programas como son la base de datos MySQL y el servidor Apache".

Con estos conceptos podemos entender que un lenguaje de programación en el que las instrucciones de los diferentes programas se codifican utilizando los caracteres de las lenguas naturales. La ejecución de un programa. Entre los primeros se encuentran los denominados lenguajes en código máquina. En estos lenguajes, la codificación se hace utilizando un lenguaje binario de ceros y unos que son los únicos símbolos que puede entender cualquier computador.

A los lenguajes máquina les sucedieron, los lenguajes simbólicos los cuales utilizan caracteres naturales para escribir las instrucciones de los programas. Los lenguajes simbólicos se dividen a su vez en:

- Lenguajes simbólicos de bajo nivel o ensambladores.
- Lenguajes simbólicos de alto nivel.

1. Un lenguaje procedural es aquel lenguaje de programación en el que hay que señalar tanto lo que se quiere hacer como el modo de hacerlo. Los lenguajes de tercera generación son de tipo procedural.

2. Un lenguaje relacional es un tipo de lenguaje de programación en el que sólo hay que especificar lo que se quiere obtener, sin necesidad de especificar a su vez el camino a seguir para obtener los resultados deseados.

*(Christancho, 2022)*, define que "El lenguaje de programación Personal Home Page Tools (PHP) es un lenguaje de código abierto, lo que implica que cualquier programador tiene acceso a él, además de ser un lenguaje cuya curva de aprendizaje es baja y comprensible". Cada entorno de desarrollo posee un alto porcentaje de configuración, y el acceso a la base de datos es rápido y sencillo. No cuenta con gran dificultad para instalarse en los servidores o sistemas operativos.

En conclusión, entendemos que a medida que se va subiendo de nivel los lenguajes son más sencillos y más productivos en desarrollo, pero en contrapartida son menos eficientes a la hora de su ejecución. Los programas escritos en lenguajes simbólicos se denominan programas fuente y no son directamente ejecutables, su ejecución implica su previa traducción a código máquina para obtener los denominados programas objeto o absolutos. Esta traducción se hace a través de los ensambladores, compiladores o intérpretes, a los lenguajes que de forma genérica se les denomina procesadores de lenguajes.

#### *3.2 Estilo CSS*

<span id="page-17-0"></span>*(Durango, 2014),* menciona que "Cascade Style Sheets (CSS), se traduce al español como Hojas de Estilo en Cascada, es un lenguaje utilizado en la presentación de documentos HTML, viene siendo una página de internet que sirve para organizar la presentación y aspecto de una página web". Este lenguaje es principalmente utilizado por parte de los navegadores web de internet y por los programadores web informáticos para elegir multitud de opciones de presentación como colores, tipos y tamaños de letra, etc.

*(Schulz Robles, 2009)*, asegura que "las hojas de estilo constan, normalmente, de una serie de instrucciones de estilo que definen como se han de presentar determinados elementos de página. Los elementos de página se identifican normalmente mediante etiquetas HTML". Los estilos CSS son algo que puedes agregar de manera individual a cada elemento de tu plantilla HTML, pero esto resulta engorroso e impráctico. Cuando enlazas una página HTML a una hoja de estilos CSS, ésta tiene una serie de comandos que modifican a todos los elementos que concuerden con determinado criterio.

Dicho de otro modo, analizando estos conceptos, entendemos que es más fácil y rápido enlazar tu plantilla Lenguaje de etiquetas de hipertexto (HTML) a un archivo CSS para que el navegador entienda que debe desplegar todos los Títulos H2 en azul, antes que integrar un comando de estilo independiente para cada H2 que incluyas en tus páginas. Pero el CSS no se limita a darle formato a un texto. En conjunto con Javascript, sus aplicaciones actuales en un sitio web son muchísimas. Por ejemplo, también sirve para ordenarle al navegador que cambie el color de un hipervínculo para que el usuario sepa que ya lo visitó, diseñar menús y listas desplegables o incluso crear elementos interactivos.

Este lenguaje ha sido elegido para la creación de la interfaz ya que se nos hace más fácil trabajar en él, hemos estudiado el lenguaje y los complementos que podemos utilizar para poder hacer un mejor trabajo y hacer este proyecto posible, los diferentes tipos de etiquetas y los diferentes tipos de diseño que podemos utilizar. Para nosotros el diseño de una página es muy importante y habla mucho del que lo hace, esa es otra de las razones de las que lo escogimos. Porque para diseño es muy bueno, y cuando se complemente con CSS es muy práctico y muy estético a la hora de realizar cualquier plataforma y será fundamental para poder desarrollar una página web desde cero, o para personalizar cualquier detalle de diseño de una web con la que se trabaje en este caso la presentación y fluidez del programa.

#### *3.3 Patrón de diseño MVC*

<span id="page-19-0"></span>*(Pavón Mestras, 2008)*, define que "El Modelo Vista Controlador (MVC) es un patrón de diseño de software que separa los datos de una aplicación, la interfaz de usuario, y la lógica de control en tres componentes distintos de forma que las modificaciones al componente de la vista, o a cualquier parte del sistema puedan ser hechas con un mínimo impacto en el componente del modelo de datos o en los otros componentes del sistema". Este patrón cumple perfectamente el cometido de modularizar un sistema

Como se menciona anteriormente MVC por sus siglas donde, Modelo, es la lógica de negocios. Es decir, las clases y métodos que se comunican directamente con la base de datos. Vista, es la encargada de mostrar la información al usuario, con de forma gráfica y legible. Controlador, el intermediario entre la vista y el modelo, se encarga de controlar las interacciones del usuario en la vista, pide los datos al modelo y los devuelve de nuevo a la vista para que esta los muestre al usuario. Es decir, las llamadas a clases, métodos, y los datos recibidos de formularios, tal cual se puede ver en la Ilustración 1, donde se visualiza la estructura del modelo MVC y como es su comunicación, por ejemplo, el controlador maneja los valores de cadena de consulta y pasa estos valores al modelo, que a su vez consulta la base de datos mediante estos.

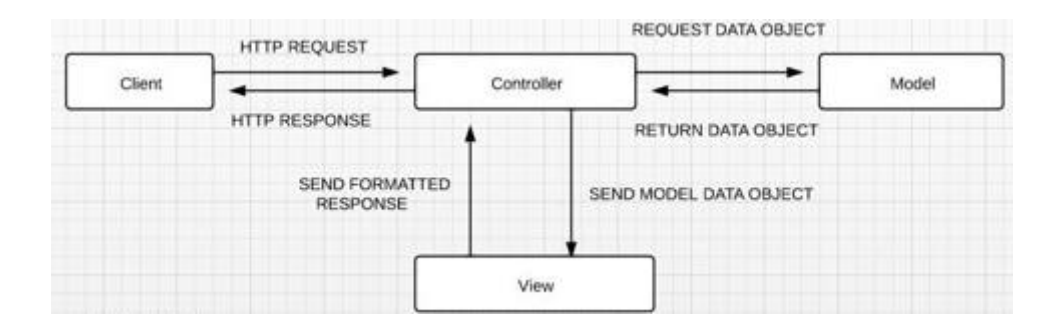

<span id="page-19-1"></span>*Ilustración 1 Esquema muy del funcionamiento del MVC en PHP (Víctor Robles, 2014)*

El proyecto se basará en la estructura antes mencionada ya que se puede modificar el sistema con módulos separados y agregar más en cualquier momento, trabajar con una estructura modular brinda la capacidad de adaptar y expandir el sistema de manera eficiente, es importante mencionar que este modelo garantiza una implementación exitosa y un mantenimiento sostenible a largo plazo.

#### *3.4 Diseño responsive*

<span id="page-20-0"></span>*(Labrada Martínez & Salgado Ceballo, 2013)*, describen como una "técnica de diseño y desarrollo web que, mediante el uso de estructuras e imágenes fluidas, así como de mediaqueries en la hoja de estilo CSS, consigue adaptar el sitio web al entorno del usuario, toma las mejores prácticas para aplicarlas en la construcción de sitios, logrando buena calidad en las aplicaciones" La idea es que un solo sitio sea no solo adaptable a las características del recurso, sino que llegue a ser adaptativo.

Analizando el concepto anterior nos damos cuenta que la técnica del diseño web adaptativo permite ajustar el contenido de los sitios web al ancho del área de despliegue de cada dispositivo a través de las siguientes soluciones:

1. El uso de un diseño fluido mediante cuadriculas flexibles o fluid grid, el cual se basa en proporciones y no en píxeles. Esto hace posible que el sitio web se visualice en distintas modalidades, según el dispositivo del que se trate. Una etiqueta DIV podría asignar un ancho fijo de 1024 píxeles, mientras que en proporciones se definiría un ancho del 90 por ciento como se visualiza en la ilustración 2; esto quiere decir que la visualización final será dependiendo del dispositivo móvil que se va a utilizar y se ajustara como mejor corresponda el diseño:

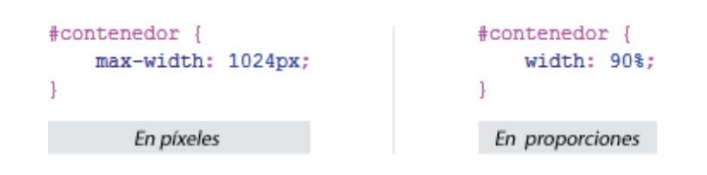

*Ilustración 2 Dimensiones de un contenedor en pixeles y proporciones (autoría propia)*

<span id="page-21-0"></span>2. La utilización de Media Queries dependiendo de las características del dispositivo donde se consulte el sitio. Por ejemplo, una consulta que responde con un ancho máximo de 450 píxeles estaría dirigida a los navegadores móviles solamente, por lo que el CSS haría referencia como se ve a continuación en la ilustración 3. La siguiente línea en algún lugar dentro del <head>, es decir, entre las etiquetas <head> y </head> Las características que pueden ser consultadas por los Media Queries son: width, height, device-width, device-height, orientation, aspect-ratio, device-aspect-ratio, color, color-index, monochrome, resolution, scan, grid.

> <link href="css/phone.css" rel="stylesheet" type="text/css" media="only screen and (max-width: 450px)">

> > *Ilustración 3 Condición de un link href para CSS*

<span id="page-21-1"></span>3. Por ello, es aconsejable que se guarden en el tamaño más grande en que se mostrarán y su ancho máximo equivaldrá al 100 por ciento de su dimensión como se muestra en la ilustración 4. En esta muestra que el tamaño máximo de la imagen será del 100% y del objeto será del 85%, considerando que el tiempo de carga de las mismas puede ser lento en dispositivos móviles.

```
img {
    max-width: 100%;
object {
    max-width: 85%;
J.
video {
    max-width: 50%;
```
*Ilustración 4 Tamaño aconsejable equivalente a 100% en CSS (Autoría propia)*

<span id="page-22-1"></span>4. El tamaño de las fuentes tipográficas se establece en milímetros en vez de píxeles, para que cada aspecto del sistema sea más exacto; por lo tanto, su valor no es absoluto sino relativo y depende directamente del elemento o la forma padre que lo contiene. Si éste último cambia, la fuente con tamaño en milímetros también lo hará, este método es muy simple ya que se maneja a la proporción de las computadoras tanto como los dispositivos móviles

#### *3.5 Base de datos MySQL*

<span id="page-22-0"></span>*(Camps Paré, 2005, pág. 8),* Define que "Una base de datos es un conjunto estructurado de datos que representa entidades y sus interrelaciones, esta representación informática (o conjunto estructurado de datos) debe poder ser utilizada de forma compartida por muchos usuarios de distintos tipos". Esto nos da a entender que base de datos (BD) de un SI es la representación integrada de los conjuntos de entidades instancia correspondientes a las diferentes entidades tipo del SI y de sus interrelaciones.

Para las compañías, emplear esta herramienta es esencial por las facilidades que plantea y las utilidades con las que cuenta. Si se tiene un listado de clientes, un catálogo de productos o incluso una gran selección de contenidos multimedia disponible, Microsoft SQL Server ayuda a gestionarlo absolutamente todo. Es básico para el buen funcionamiento de una web o de cualquier aplicación.

*(Ribas, 2021)* define que "Se llama base de datos, o también banco de datos, a un conjunto de información perteneciente a un mismo contexto, ordenada de modo sistemático para su posterior recuperación, análisis y/o transmisión. Existen actualmente muchas formas de bases de datos, que van desde una biblioteca hasta los vastos conjuntos de datos de usuarios de una empresa de telecomunicaciones"

Analizando estos conceptos creemos que la BD más utilizado en la actualidad es MySQL es un sistema de gestión de bases de datos que cuenta con una doble licencia. Por una parte, es de código abierto, pero por otra, cuenta con una versión comercial gestionada por la compañía Oracle. Actualmente, es la base de datos de código abierto más famosa y utilizada en el mundo entero.

Una de las principales características de MySQL es que trabaja con bases de datos relacionales, es decir, utiliza tablas múltiples que se interconectan entre sí para almacenar la información y organizarla correctamente. A pesar de su finalidad y del entorno en el que se utiliza, cabe destacar que es un sistema desarrollado originalmente en C y C++, uno de los lenguajes de programación más tradicionales y antiguos que existen. Concluyendo estos conceptos podemos encontrar que tienen la misma finalidad, se utilizan en el mismo entorno,

que no es más que el desarrollo web, y son las que más se utilizan actualmente para dar forma y facilitar la comunicación entre webs y servidores.

#### *3.6 Herramienta y lenguajes de programación orientado a web*

<span id="page-24-0"></span>*(Ortíz, 2022)* establece que "Un dashboard es una herramienta de gestión de la información que monitoriza, analiza y muestra de manera visual los indicadores clave de desempeño (KPI), métricas y datos fundamentales para hacer un seguimiento del estado de una empresa, un departamento, una campaña o un proceso específico". Es indispensable en la mayoría de los sistemas debido que al dashboard se encuentra desde que ingresas a un sistema que tiene inicio de sesión.

*(Pérez Porto & Merino, 2011)* "Se conoce como interfaz de usuario al medio que permite a una persona comunicarse con una máquina. La interfaz, en este caso, está compuesta por los puntos de contacto entre un usuario y el equipo" Además del mencionado ejemplo del mouse, otra interfaz de este tipo es la pantalla del monitor o el teclado. Es importante notar que la interfaz va de la mano con una base de datos para que funcione adecuadamente, para que se puedan integrar los módulos necesarios.

Cuando utilizamos el término interfaz dentro del sector de Internet, del mundo web, tendríamos que decir que aquél se emplea para referirse a todo el conjunto de elementos que aparecen reflejados en la pantalla y que permiten al usuario llevar a cabo diversas acciones concretas, la interfaz estará compuesta, además de elementos de acción, de alternativas en cuanto a navegación, identificación y, por supuesto, contenidos.

En informática, esta noción sirve para señalar a la conexión que se da de manera física y a nivel de utilidad entre dispositivos o sistemas. La interfaz, por lo tanto, es una conexión entre dos máquinas de cualquier tipo, a las cuales les brinda un soporte para la comunicación a diferentes estratos. Es posible entender la interfaz como un espacio (el lugar donde se desarrolla la interacción y el intercambio), instrumento (a modo de extensión del cuerpo humano, como el mouse que permite interactuar con una computadora) o superficie (el objeto que aporta información a través de su textura, forma o color).

Todo ello sin pasar por alto también que a la hora de establecer la interfaz de cualquier sitio web es imprescindible que ofrezca al usuario la posibilidad de encontrar todo lo que necesita. Por esta razón, además de ser muy funcional y sencilla, debe contar con un sistema de búsqueda para hacer más fácil si aún cabe esa tarea para que las dos partes tanto el usuario final y super usuario tengan una comunicación más latente.

#### *3.7 Servidores y gestores web (XAMPP, apache")*

<span id="page-25-0"></span>*Huguet, Arqués., y Galindo (2008, p. 179)* establecen que un servidor web es una aplicación que proporciona información a un programa, la cual es solicitada mediante una conexión (red) a partir de un protocolo (Generalmente HTTP).

*Pressman, (2002, p. 492, p. 499)* plantea que un servidor es una computadora que lleva a cabo un servicio que normalmente requiere mucha potencia de procesamiento; cuya función principal es poner a disposición de clientes, páginas web.

*Mora, (2002, p. 49)* define un servidor web como un programa que se encuentra esperando permanentemente las solicitudes de conexión mediante el protocolo HTTP por parte de los clientes Web. La parte servidor de las aplicaciones web está formada por:

- Paginas Estáticas (documentos HTML) que siempre muestran el mismo contenido.
- Recursos Adicionales (multimedia, documentos adicionales, entre I otros) que se pueden emplear dentro de las páginas o estar disponibles para ser descargados y ejecutados (visualizados) en el cliente.
- Programas o scripts que son ejecutados por el servidor web cuando el navegador del cliente solicita algunas páginas. La salida de este script suele ser una página HTML estándar que se envía al navegador del cliente. Tradicionalmente este programa o script que es ejecutado por el servidor web se basa en la tecnología CGI.

XAMPP es una distribución de Apache que incluye varios softwares libres. El nombre es un acrónimo compuesto por las iniciales de los programas que lo constituyen: el servidor web Apache, los sistemas relacionales de administración de bases de datos MySQL y MariaDB, así como los lenguajes de programación Perl y PHP. La inicial X se usa para representar a los sistemas operativos Linux, Windows y Mac OS X.-

- Apache: el servidor web de código abierto es la aplicación más usada globalmente para la entrega de contenidos web. Las aplicaciones del servidor son ofrecidas como software libre por la Apache Software Foundation.
- MySQL/MariaDB: conMySQL, XAMPP cuenta con uno de los sistemas relacionales de gestión de bases de datos más populares del mundo. En

combinación con el servidor web Apache y el lenguaje PHP, MySQL sirve para el almacenamiento de datos para servicios web. En las versiones actuales de XAMPP esta base de datos se ha sustituido por MariaDB, una ramificación ("Fork") del proyecto MySQL.

- PHP: es un lenguaje de programación de código de lado del servidor que permite crear páginas web o aplicaciones dinámicas. Es independiente de plataforma y soporta varios sistemas de bases de datos.
- Perl: este lenguaje de programación se usa en la administración del sistema, en el desarrollo web y en la programación de red. También permite programar aplicaciones web dinámicas.

#### *Capítulo 4. Desarrollo y conclusiones.*

#### <span id="page-28-0"></span>*4.1 Diagramas Caso de uso del sistema Mesa de ayuda de SGIST*

<span id="page-28-1"></span>El desarrollo de SGIST tiene como base la creación de un sistema bien gestionado para mitigar los múltiples problemas del tecnológico, con ayuda de estos diagramas se explica a detalle cada uno de los procesos. Este diagrama de casos de uso del sistema Mesa de ayuda es una herramienta útil para comprender las interacciones entre los actores con el sistema, definir las funcionalidades, escenarios de uso, así como analizar los requerimientos del sistema. Proporciona una representación visual clara y concisa de las interacciones clave dentro del contexto del sistema de nuestra institución.

En la ilustración 5, se puede observar a los actores el técnico como actor que gestiona el sistema de Mesa de ayuda y a su vez toma decisiones para resolver incidencias en este caso de uso permite a los usuarios registrar una solicitud de soporte. Los usuarios proporcionan información como su identificación, descripción del problema o también cualquier otro detalle relevante. Este caso de uso se inicia por parte del usuario y se completa cuando se registra la solicitud de soporte. Este caso de uso permite asignar una solicitud de soporte a un técnico específico. El caso de uso se inicia después de que se haya registrado la solicitud, un administrador o un algoritmo de asignación determine el técnico adecuado. Se establece la prioridad del ticket y se asigna al técnico correspondiente para su atención. Con este caso de uso se ve reflejado los dos actores que desempeñan la resolución de un ticket por parte del técnico asignado. El técnico trabaja en la solución del problema reportado y actualiza el ticket con los detalles de la solución aplicada. Una vez que se ha resuelto el problema, se marca el ticket como resuelto con un comentario de resolución.

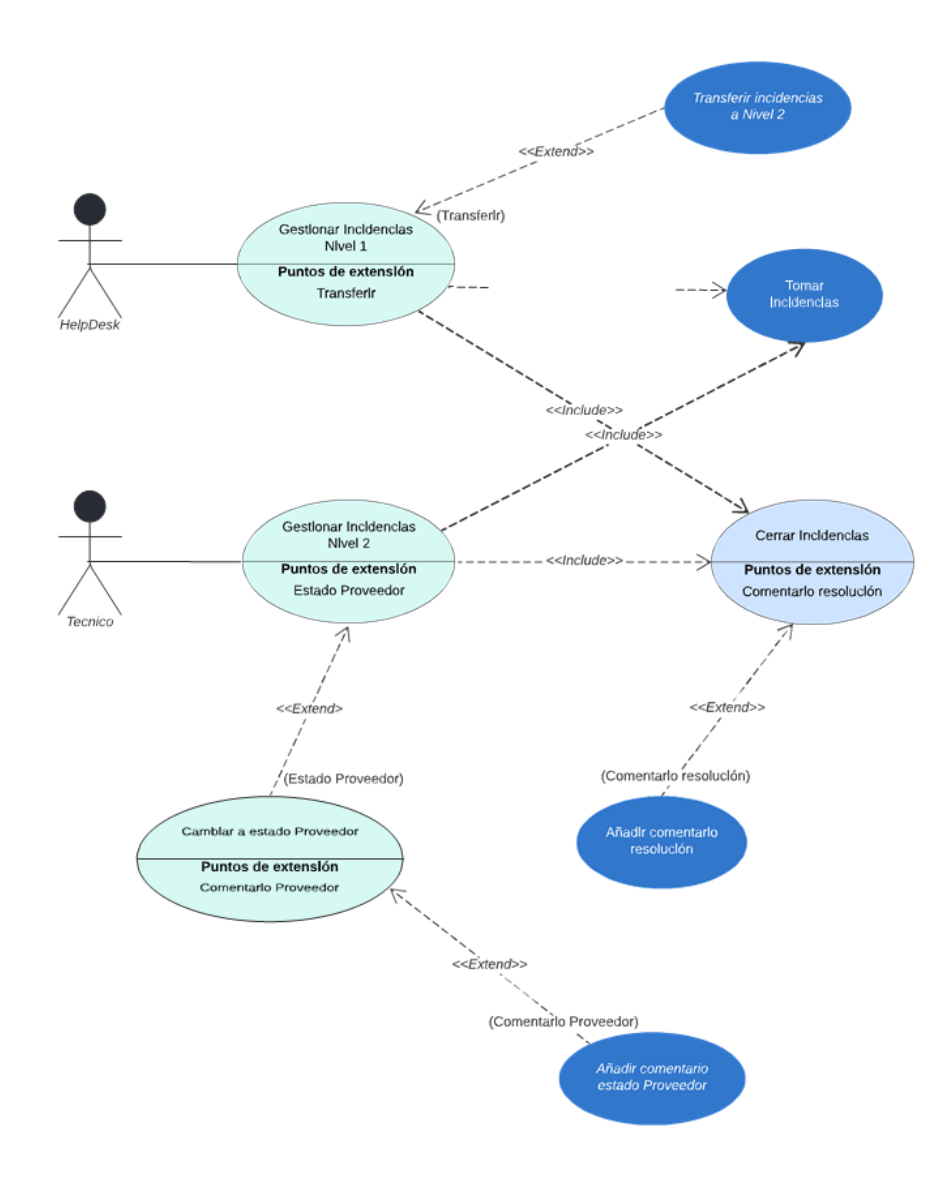

*Ilustración 5 Diagramas Caso de uso del sistema Mesa de ayuda de SGIST (Autoría propia)*

<span id="page-29-0"></span>Como podemos visualizar a detalle las interacciones que podría tener un usuario o un cliente con un sistema. Estos casos de uso básicos representan algunas de las funcionalidades principales de un sistema de Mesa de ayuda. Podrá existir otros casos de uso adicionales, como gestionar usuarios, generar informes, administrar la base de conocimientos, etc. Además, los actores involucrados en el sistema, como usuarios, técnicos y administradores, también pueden representarse en el diagrama de caso de uso.

#### *4.2 Diagrama de secuencia de SGIST*

<span id="page-30-0"></span>El diagrama de secuencia del sistema de Mesa de Ayuda es importante para entender el proceso que se realiza ya que este facilita la explicación de cómo está estructurado el sistema, muestra la interacción entre los actores involucrados en el proceso de soporte técnico (equipo de telemática), como los usuarios (administrativos y docentes) de dicho sistema.

Este diagrama de secuencia cuenta con 4 actores contando el sistema de mesa de ayuda que es con el que interactúan los actores, el usuario inicia una solicitud de soporte técnico través del actor sistema que es el canal de comunicación, como un formulario en línea. Esta solicitud se representa como un mensaje de "Solicitud de Soporte" en el diagrama. De acuerdo a la ilustración 6 explica a detalle cómo está estructurado el diagrama de secuencia, cada actor tiene diferentes procesos, cada proceso que termine por actor, comienza el siguiente actor, se centra específicamente en línea de vida de los procesos en forma dinámica.

El sistema de Mesa de ayuda registra después crea un ticket para la solicitud del usuario. Este ticket incluye detalles como la descripción del problema, la prioridad y la información de contacto del usuario, el personal que maneja el sistema recibe la solicitud después comienza a analizarla. Esto puede implicar una evaluación inicial para determinar la naturaleza y la urgencia del problema.

A continuación, el personal del departamento asigna el ticket a un técnico o especialista en el área relevante. Esto se representa como un mensaje de "Asignar Ticket" en el diagrama. El técnico revisa el ticket asignado y comienza a trabajar en la resolución del problema. Si es necesario, el técnico puede comunicarse directamente con el usuario para obtener más detalles o solicitar información adicional, durante el proceso de resolución, el técnico puede

acceder a recursos adicionales, como un tracking para ver el desarrollo de tu solicitud, para solucionar el problema de manera efectiva.

Una vez que se resuelve el problema, el técnico actualiza el ticket con la solución aplicada y la información relevante. Esto se representa como un mensaje de "Actualizar Ticket" en el diagrama, Si el usuario requiere una validación o confirmación de la resolución, el personal del sistema se encarga de esta tarea y proporciona una respuesta al usuario. Si el técnico no se encuentra disponible se le asigna el supervisor

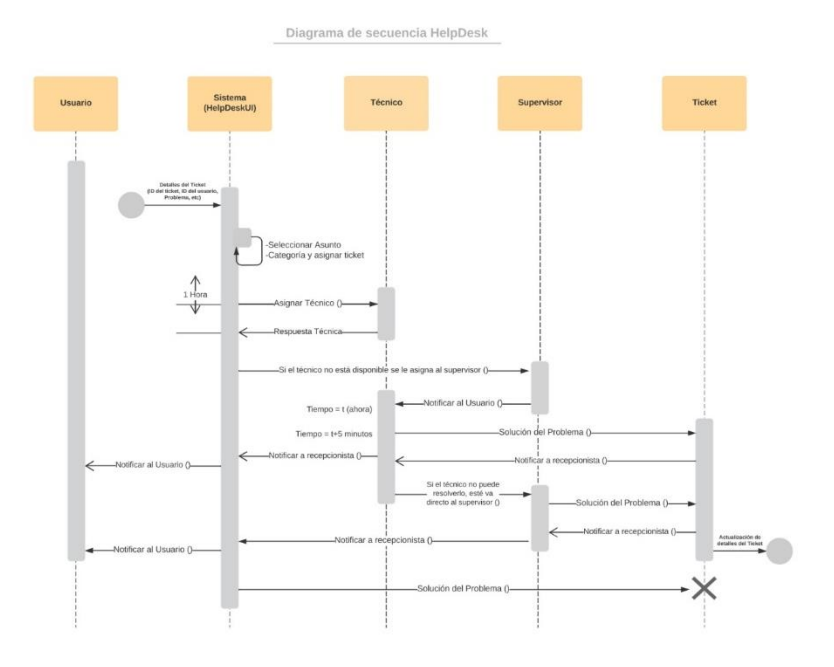

*Ilustración 6 Diagrama de secuencia de SEGIST (Autoría propia)*

<span id="page-31-0"></span>Finalmente, el ticket se cierra una vez que se considera que el problema está resuelto y se notifica al usuario. Si el problema no se puede resolver de inmediato, se puede establecer un seguimiento adicional o una prioridad para la resolución, algunas veces algunos aparatos no tienen solución, entonces se le comunica al que resguarda para que cree una orden de servicio que recibirá el departamento de Recursos Materiales y ellos a su vez buscan a una persona externa para solucionar el problema o simplemente dar de baja el aparato

#### *4.3 Diagrama de clase UML del sistema SGIST*

<span id="page-32-0"></span>El Lenguaje Unificado de Modelado (UML) desempeña un rol importante en el desarrollo de la estructura del sistema SGIST, ya que muestra visualmente el comportamiento de cada clase, la estructura de la mesa de ayuda. El UML ayuda a mostrar errores potenciales en las estructuras de aplicaciones los cuales al detectarlos es más fácil corregirlos el comportamiento del sistema y otros procesos institucionales.

La clase principal tiene el nombre HelpDesk con un atributo de id\_helpdek con los valores de "int (integer)" que gestiona la clase superviso, con un id entero que enumera el número del administrador, que a su vez este mismo gestiona los usuarios del tecnológico que pueden levantar tickets. Los usuarios tienen varios atributos que son diferentes características, como su número de id, nombre, primer apellido, segundo apellido, ciudad, código postal, teléfono, departamento, correo y contraseña. Al registrarse cada usuario puede levantar con la clase tickets los problemas que van surgiendo dentro de la institución tecnológica, dentro de esta clase contiene varios atributos que son importantes como id de la incidencia, estado, fecha de inicio, descripción, propietario, usuario que atiende el ticket levantado. De esta clase parte una que especifica el estado y el tiempo de la incidencia. De aquí parte que el técnico actualice el estatus del ticket levantado

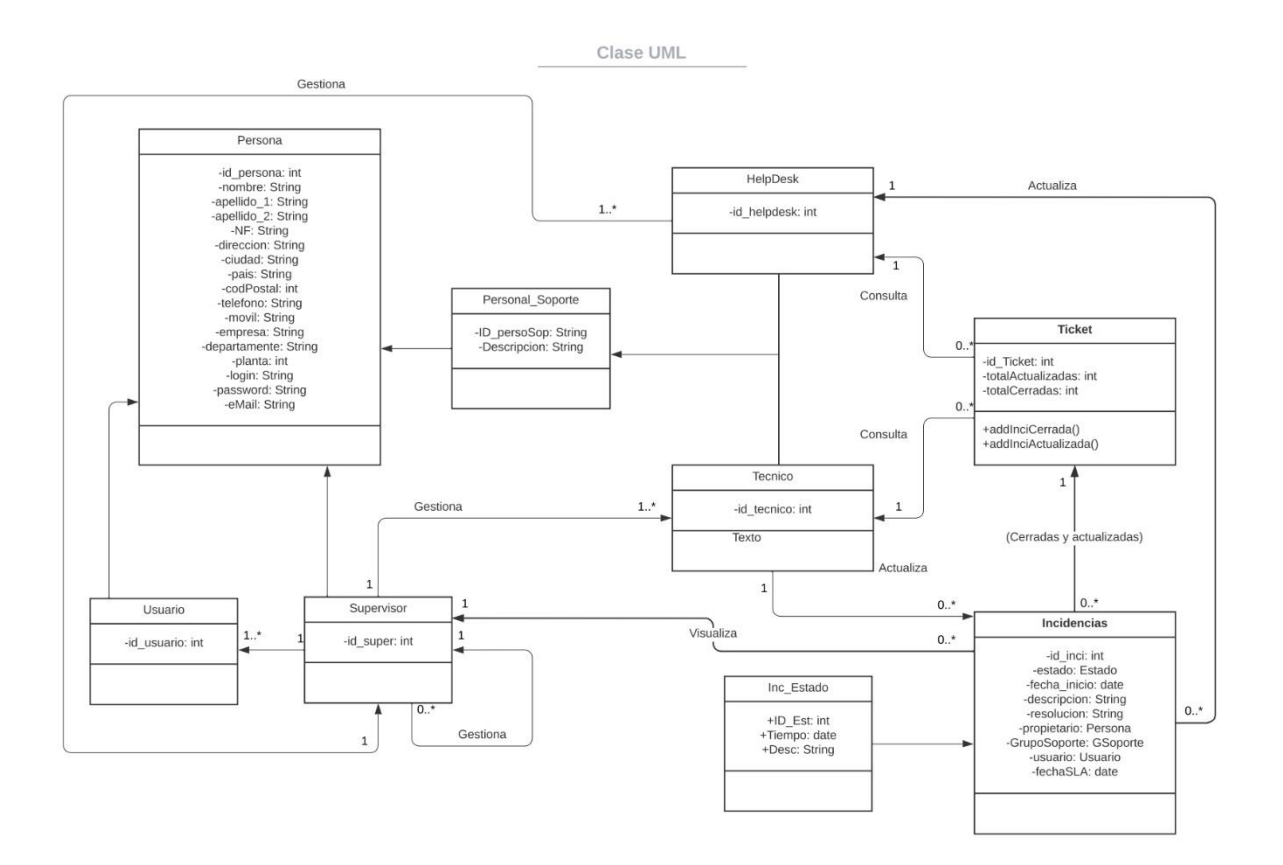

*Ilustración 7 Diafragma de clase UML del sistema SGIST (Autoría propia)*

<span id="page-33-0"></span>La relación que se puede incluir en este diagrama de clase UML para el sistema de Mesa de ayuda Dependiendo de los requisitos y características específicas del sistema, es posible que se agreguen más clases y relaciones a futuro. Dentro del anexo 5, se describe más a detalle la estructura estática del sistema SGIST, mediante sus clases atributos y sus operaciones, mostrando las relaciones entre ellos. El diagrama de clase UML proporciona una vista estructurada, así como visualmente comprensible del sistema, lo que facilita que el diseño del sistema de SGIST, sea más didáctico y que la comunicación entre los miembros del equipo de desarrollo sea más interactiva.

#### *4.4 Metodología de cascada del sistema de Mesa de ayuda*

<span id="page-34-0"></span>La metodología de cascada, también conocida como modelo en cascada, es un enfoque tradicional con una secuencia para el desarrollo de software. La metodología de cascada, se puede utilizar para gestionar este proyecto con implementación de diversas mejoras significativas en el sistema como lo es el de Mesa de ayuda dentro de cualquier institución. En este caso dentro de un tecnológico es evidente la importancia debido a que, en este lo más importante es la tecnología tanto como continuar evolucionando, lo más prescindible es ir facilitando procesos académicos y en cualquier empresa se puede implementar.

A continuación, se describe paso a paso cómo se aplica la metodología más adecuada dentro del sistema, ya que en cualquier tipo de incidencia se trata de mitigar cualquier problema informático, lo más viable es utilizar una metodología de cascada a dicho sistema ya mencionado con nombre "SGIST" en la ilustración 8, se puede ver la forma más simple de explicar en la gestión de proyectos con el método cascada, el sistema de SGIST ya que permite visualizar la estructura separada de secuencia de trabajo.

Así también, fijar tanto controlar fechas límite en el cronograma que se encuentra en el anexo 7 resaltar los eventos y sus actividades desglosadas, al ver el panorama general del todo el proyecto y hacer muchas más cosas para el bien del sistema de mesa de ayuda, se observa las actividades primordiales que nos llevan cada una de las acciones del sistema, cada hito al finalizarlo tiene como propósito llegar al objetivo de finalizar el proyecto.

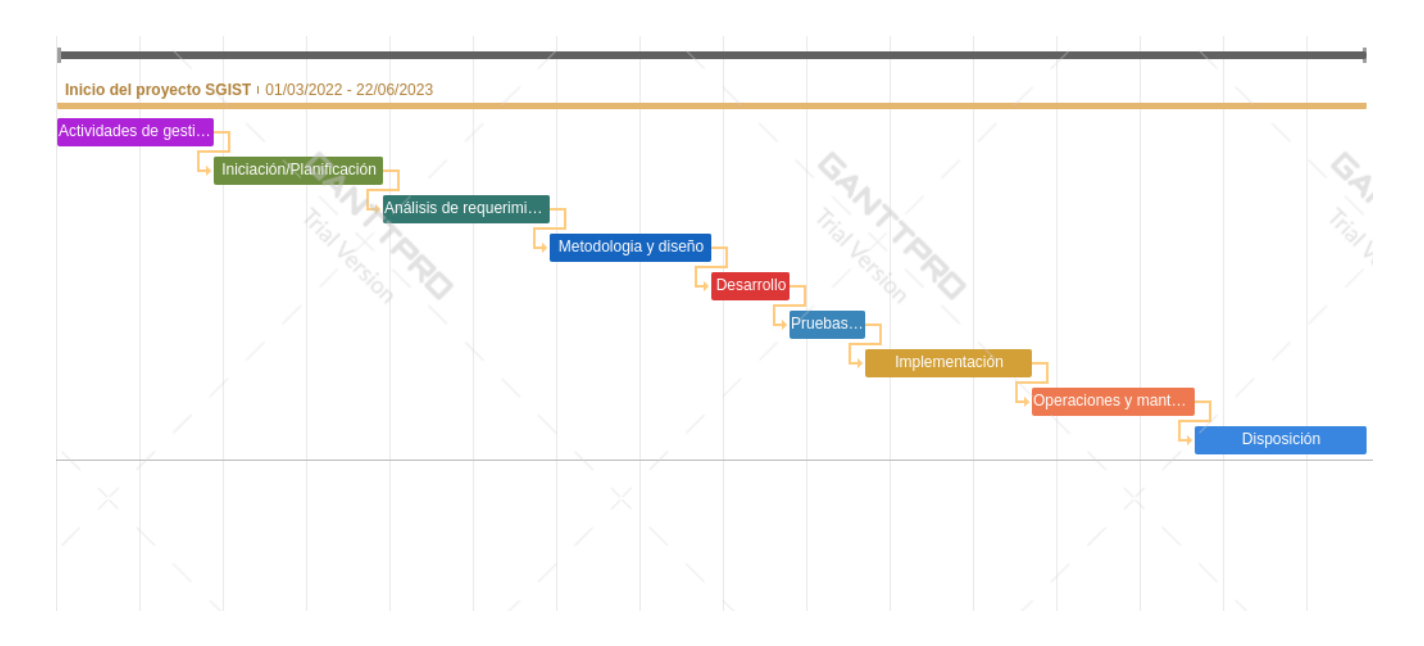

*Ilustración 8 Método de cascada de SGIST*

<span id="page-35-0"></span>Al diseñar la arquitectura del sistema gestor de solicitudes, incluyendo la estructura de la base de datos, la interfaz de usuario y las integraciones necesarias, crear los diseños detallados de las pantallas, formularios reportes del sistema de Mesa de ayuda. Conocer el nombre de cada una de las partes del sistema es esencial ya que forma parte del vocabulario utilizado por los desarrolladores y diseñadores, también es una forma de estandarizar este código y que sea entendible por próximos desarrolladores.

La implementación es muy importante para desarrollar o adquirir las soluciones tecnológicas necesarias para el sistema de Mesa de ayuda, como software de gestión de tickets, herramientas de acceso remoto, base de conocimientos, así como configurar y personalizar las soluciones de software para adaptarlas a los requisitos y flujos de trabajo establecidos.

Las pruebas para esta fase el sistema ya debe estar completo, se maneja en un entorno de pruebas "testing" en donde podemos conocer las limitantes, errores y fallas dentro del sistema. Estos aspectos nos dirán si nuestro sistema está listo para ir a un entorno de producción o se le tengan que hacer correcciones dentro del SGIST. Al realizar test exhaustivos del sistema de Mesa de ayuda para verificar que cumple con los requisitos y funcionalidades definidas.

Aspectos importantes son algunos como identificar y corregir cualquier error o defecto en el sistema, garantiza la calidad y funcionamiento adecuado, implementar el sistema de Mesa de ayuda en el entorno de producción, asegurándose de que esté disponible y accesible para los usuarios, Configurar los permisos y roles de usuario, así como la integración con otros sistemas si es necesario.

Proporcionar capacitación a los usuarios y al personal del sistema de Mesa de ayuda sobre cómo utilizar el sistema, gestionar los tickets, generar informes, etc. Asegurar que los usuarios estén familiarizados con las funcionalidades, sepan cómo utilizar el sistema para solicitar y recibir soporte técnico. En el anexo 7 se observará el cronograma de actividades completo y detallado de todos los pasos que se realizaron en la creación del sistema

Establecer un proceso de mantenimiento y soporte para el sistema de Mesa de ayuda, que incluya la resolución de problemas, la actualización de software, la adición de nuevas funcionalidades según sea necesario, etc. Es importante tener en cuenta que la metodología de cascada sigue un enfoque secuencial y puede no ser tan flexible como otros enfoques ágiles. Sin embargo, puede ser aplicada en este proyecto de Mesa de ayuda, ya que se requiere una planificación y estructura detallada desde el principio, especialmente en casos de implementación de nuevos sistemas o mejoras significativas.

#### *4.5 Ventaja de lo que tiene este sistema y lo que no tiene el anterior.*

<span id="page-37-0"></span>Dentro de las ventajas de este sistema una muy importante hablando de la parte tecnológica es la facilidad de manejo que tienen las Mesa de Ayuda, es relevante que se crea desde cero utilizando las herramientas más populares en la industria: PHP, MySQL y JS. Siguiendo la arquitectura MVC, ciertas habilidades en programación en PHP, se maneja la Base de datos MySQL, creación de Store Procedure en MySQL, y la creación de CRUD de Usuario todo esto para facilitar la vida laboral del súper usuario. Para la creación de este sistema se tomó en cuenta que haya dos tipos de usuarios, uno con ciertos privilegios y otro con roles particulares debido a cuestione usabilidad y seguridad.

Algunas funciones en general que tiene el administrador es de darle mantenimiento al sistema, recibir solicitudes de los usuarios, así como darle atención a cada una, también tendrá la decisión de tomar las diferentes incidencias que surgen en el tecnológico y llevar el proceso riguroso de cada problemática hasta su conclusión, dando la solución más factible. Dentro la siguiente ilustración número 9, se visualiza un login básico pero funcional, donde se colocará el Email enrolado con la base de datos y la contraseña antes puesta.

<span id="page-37-1"></span>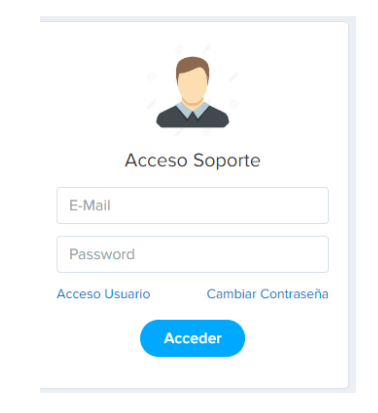

*Ilustración 9 Inicio de sesión de sesión de Super usuario. (Autoría propia)*

Al acceder dentro de este login, nos encontraremos dentro de la página principal donde en la parte superior estará el nombre del super usuario que ingreso en su sesión, de lado derecho superior se encuentra un botón con una flecha hacia abajo que al darle click nos desprenderá una pestaña con un botón para cerrar la sesión. En la ilustración número 10, también encontraremos dos tablas, en la primera tres rectángulos donde en una se visualizarán el total de los tickets que se han levantado por los diferentes usuarios.

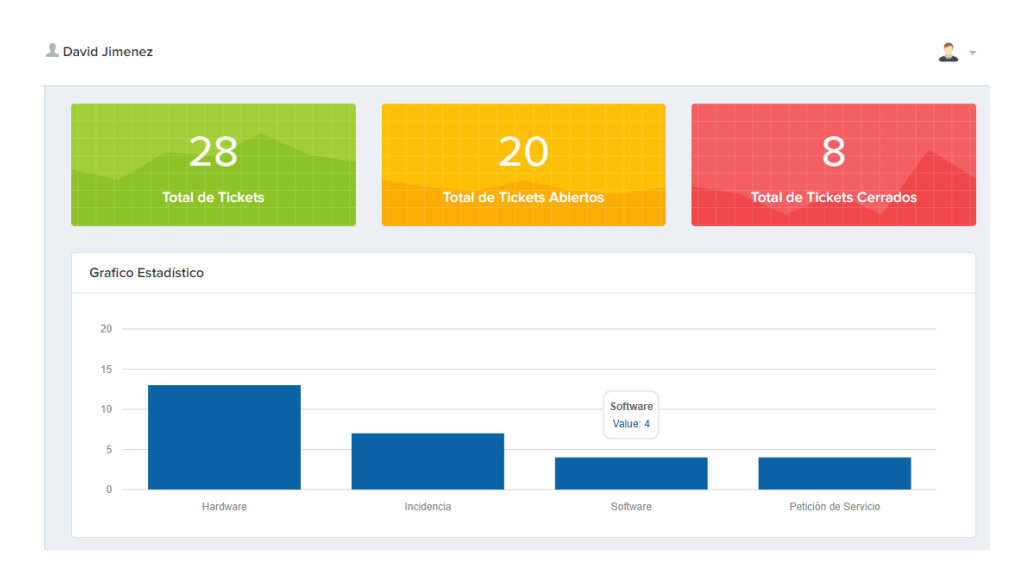

*Ilustración 10 Vista de super usuario donde se encuentran el panel de información. (Autoría propia)*

<span id="page-38-0"></span>En la parte inferior hay un gráfico estadístico donde muestra las categorías dependiendo la solicitud de servicio, ya sea de Hardware, Software, alguna incidencia técnica y/o alguna petición de servicio de soporte, aquí se calcula cual la más frecuente, todo esto con el objetivo de analizar cuáles son los porcentajes en cuestión de actividades realizadas por parte del personal técnico.

Dentro de la Ilustración número 11, encontraremos el Dashboard donde se encuentran una lista de cuatro diferentes botones el cual cada uno dirige a diferentes lados, el primero se llama Inicio, dentro de este nos mandara al home o menú principal donde encontraremos la pestaña que nos abre cuando logeamos nuestro usuario y contraseña, dentro del segundo botón se encuentra Nuevo Ticket donde igual forma encontraremos en esta pestaña como los mismos administradores pueden levantar sus propios tickets, dentro del botón número tres dirige a la pestaña donde podemos modificar a los superusuarios tanto como a los usuarios y por ultimo estará el botón de Consultar Ticket donde se visualizara el ticket levantado y se tendrá la comunicación con el que levanta el ticket.

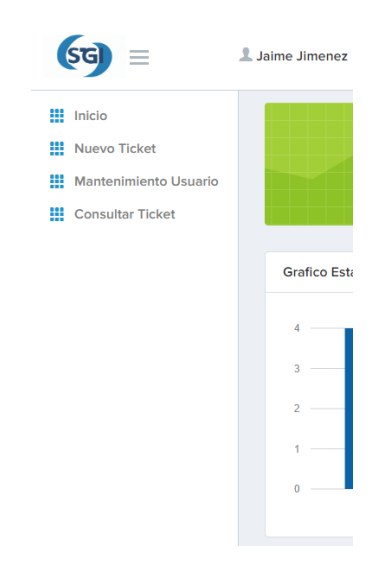

*Ilustración 11 Dashboard. (Autoría propia)*

<span id="page-39-0"></span>Dentro de la ilustración pasada se describía la pestaña del Dashboard, en la ilustración número 12, encontraremos la pestaña de mantenimiento a los usuarios, donde solo el administrador puede hacer modificaciones, en esta ventana se cuentan con tres botones importantes, dentro del primer botón que tiene el nombre de nuevo registro donde podremos agregar y asignar a los diferentes usuarios seleccionando que papel deberán ser, debajo de este botón ya mencionado se podrá descargar una lista de los usuarios, con sus respectivos datos.

Dentro de la ilustración ya mencionada se encontrará una tabla donde se visualizará a escala cada uno de los usuarios con todos sus datos como el nombre, apellido, correo, el rol que desempeña y la contraseña, esta misma se encuentra con un sistema de filtrado para evitar posibles ataques de seguridad. Se encontrará con un filtro de búsqueda ya que se podrá contar con hasta más de 1000 usuarios y será más fácil su búsqueda para poder editarlo o simplemente eliminarlo si ya no se encuentra activo dentro de la institución.

| ≡                                                        | L Jaime Jimenez                                       |                     |                               |    |                                  |           |    |           |
|----------------------------------------------------------|-------------------------------------------------------|---------------------|-------------------------------|----|----------------------------------|-----------|----|-----------|
| !!! Inicio<br>Nuevo Ticket<br>里<br>Mantenimiento Usuario | Mantenimiento Usuario<br>Home / Mantenimiento Usuario |                     |                               |    |                                  |           |    |           |
| 里.<br>Consultar Ticket                                   | <b>Nuevo Registro</b><br>Copy                         | Excel<br><b>CSV</b> | PDF                           |    | Buscar:                          |           |    |           |
|                                                          | Nombre II                                             | Apellido            | Correo                        | 11 | и<br>Contraseña                  | 11<br>Rol | 11 | $-11$     |
|                                                          | <b>ASDASDA</b>                                        | <b>ASDASD</b>       | ASASD@ASDOMC.COM              |    | e10adc3949ba59abbe56e057f20f883e | Soporte   |    | <b>c</b>  |
|                                                          | Datos                                                 | Datos2              | datos@datos.com               |    | e10adc3949ba59abbe56e057f20f883e | Soporte   |    | $\bullet$ |
|                                                          | Demo                                                  | Demo                | demo12@gmail.com              |    | e10adc3949ba59abbe56e057f20f883e | Soporte   |    | o         |
|                                                          | Felipe                                                | Hernandez<br>Lora   | felipe.hk/cuautitlan.tecnm.mx |    | e10adc3949ba59abbe56e057f20f883e | Usuario   |    | $\bullet$ |
|                                                          | Jaime                                                 | <b>Jimenez</b>      | jjaimedavid24@gmail.com       |    | e10adc3949ba59abbe56e057f20f883e | Usuario   |    | ۰         |

*Ilustración 12 Mantenimiento Usuario. (Autoría propia)*

<span id="page-40-0"></span>Dentro de la ilustración número 13, nos desprenderá una plantilla para llenar con los datos de la persona que se va registrar, nombre, apellidos, correo, contraseña y rol, esto nos ayuda a que solamente el super administrador tenga la posibilidad de modificar o agregar a nuevos usuarios dependiendo que se encuentren activos en la institución, al momento de darle en el botón guardar en automático se nos generara el registro en la base de datos y así mismo se verá reflejado en la tabla anterior donde se visualizaran todos los registros.

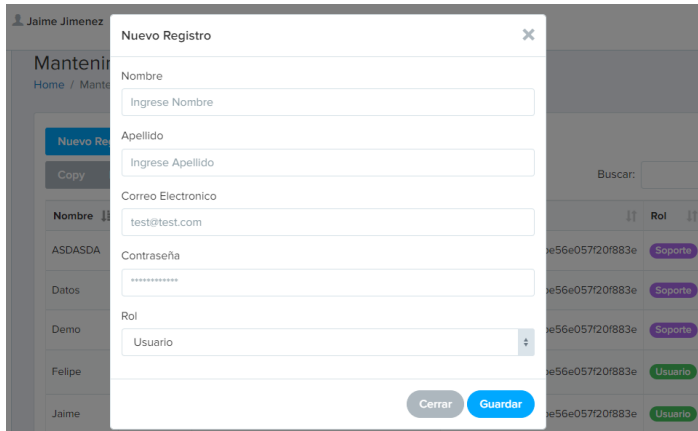

*Ilustración 13 Nuevo Registro. (Autoría propia)*

<span id="page-41-0"></span>Anteriormente se mencionó que se podrían obtener los registros para tener un control de estos mismos o un informe acerca de los usuarios que podamos tener, en la ilustración número 14, se observa como al dar click en el botón Copy, Excel, Csv o PDF nos generara un archivo donde alguna forma obtendremos los datos que en automático arrastrara desde la base de datos, en pocas palabras nos generara ya sea un PDF o un EXCEL que será de demasiada ayuda para obtener un concentrado global de todos los usuarios.

| Inicio Insertar Disposición de págir Fórmulas Datos Revisar Vista Ayuda<br>Archivo<br><br>Compartir<br>⋒<br>đ.<br>4 Iocalhost/PERSONAL HelpDesk/view/Mnt., s/2<br> |                          |  |  | Mai |  | <b>TWILDE FORAME ESPERANE 1973</b> |  |        |
|----------------------------------------------------------------------------------------------------|--------------------------|--|--|-----|--|------------------------------------|--|--------|
|                                                                                                    |                          |  |  |     |  |                                    |  |        |
|                                                                                                    | psoft Word - C.          |  |  |     |  |                                    |  |        |
|                                                                                                    | $\overline{\phantom{m}}$ |  |  |     |  |                                    |  | $\sim$ |
|                                                                                                    |                          |  |  |     |  |                                    |  |        |
|                                                                                                    |                          |  |  |     |  |                                    |  | I a    |
|                                                                                                    |                          |  |  |     |  |                                    |  | Rol    |
|                                                                                                    |                          |  |  |     |  |                                    |  |        |
|                                                                                                    |                          |  |  |     |  |                                    |  |        |
|                                                                                                    |                          |  |  |     |  |                                    |  |        |
|                                                                                                    |                          |  |  |     |  |                                    |  |        |
|                                                                                                    |                          |  |  |     |  |                                    |  |        |
|                                                                                                    |                          |  |  |     |  |                                    |  |        |
|                                                                                                    |                          |  |  |     |  |                                    |  |        |
|                                                                                                    |                          |  |  |     |  |                                    |  |        |
|                                                                                                    | mbre                     |  |  |     |  |                                    |  |        |
|                                                                                                    | ASDASDA                  |  |  |     |  |                                    |  |        |
|                                                                                                    |                          |  |  |     |  |                                    |  |        |
|                                                                                                    |                          |  |  |     |  |                                    |  |        |
|                                                                                                    | Felipe                   |  |  |     |  |                                    |  |        |
|                                                                                                    | <b>Joimo</b>             |  |  |     |  |                                    |  |        |
|                                                                                                    | Jaimo                    |  |  |     |  |                                    |  | n      |
|                                                                                                    |                          |  |  |     |  |                                    |  | 100%   |
|                                                                                                    | Q                        |  |  |     |  |                                    |  |        |

*Ilustración 14 Descargar datos. (Autoría propia)*

<span id="page-41-1"></span>En el ultimó botón de la dashboard encontraremos la pestaña de nombre Consultar Ticket, en la ilustración número 15 se visualiza un cuadro donde se encuentran los registros de todos los usuarios que van generando sus incidencias o tickets, así como la categoría que tienen, el título, el estado en el que se encuentra, la fecha de creación, la fecha de asignación y el soporte del usuario, así como el botón para visualizar los detalles de cada uno de los tickets. También encontraremos un filtro de búsqueda que nos localizará cada uno de los tickets levantados por cada usuario o tal vez por fecha y a su vez el generador de reportes del cual anteriormente se mencionó dónde nos podrá crear un archivo de PDF con todos los tickets levantados.

| ≡                                         | L Jaime Jimenez                                    |                            |             |                                                          |                  |                        |                                   |                      |           |
|-------------------------------------------|----------------------------------------------------|----------------------------|-------------|----------------------------------------------------------|------------------|------------------------|-----------------------------------|----------------------|-----------|
| <b>III</b> Inicio<br>Nuevo Ticket         | <b>Consultar Ticket</b><br>Home / Consultar Ticket |                            |             |                                                          |                  |                        |                                   |                      |           |
| Mantenimiento Usuario<br>Consultar Ticket | Copy                                               | <b>Excel</b><br><b>CSV</b> | PDF         |                                                          |                  |                        | Buscar:                           |                      |           |
|                                           | No.Ticket Li Categoria                             | 1T                         | Titulo      | It.                                                      | Estado           | Fecha Creación IT      | Fecha Asignación IT               | Soporte              | <b>LT</b> |
|                                           |                                                    | Hardware                   | <b>TEST</b> | jaime david zacarias (dav181197@live.com) está conectado | <b>PIDICIIU</b>  | 23:04:23               | 13/06/2021 19:27:59               | Soporte Davis        | $\bullet$ |
|                                           | $\overline{\mathbf{2}}$                            | Software                   | test        |                                                          | <b>Ablerto</b>   | 22/12/2020<br>23:04:26 | 13/06/2021 19:53:46               | <b>Soporte Davis</b> | $\bullet$ |
|                                           | 3                                                  | Incidencia                 | test2       |                                                          | <b>Ablerto</b>   | 22/12/2020<br>23:04:29 | 13/06/2021 19:57:00               | <b>Datos</b>         | $\bullet$ |
|                                           | 80                                                 | Software                   | <b>TEST</b> |                                                          | <b>Abierto</b>   | 03/02/2022<br>21:15:55 | Sin Asignar                       | <b>Sin Asignar</b>   | $\bullet$ |
|                                           | 81                                                 | Software                   | asdasdasd   |                                                          | <b>Abierto</b>   | 03/02/2022<br>21:17:23 | <b>Sin Asignar</b>                | <b>Sin Asignar</b>   | $\bullet$ |
|                                           | <b>An</b>                                          |                            |             |                                                          | <b>CARLO CAR</b> | 03/02/2022             | <b>Contract Contract Contract</b> |                      |           |

*Ilustración 15 Consultar Ticket. (Autoría propia)*

<span id="page-42-0"></span>En la ilustración número 16, se visualiza el detalle del ticket levantado por el usuario, aquí se muestra las características que tiene el ticket, quien lo levanto, la fecha de creación, si sigue abierto o cerrado, el título, la categoría, la subcategoría y algún documento adicional que haya subido el usuario, como algún documento o alguna foto de evidencia, estos nos sirven para que recibamos imágenes de la problemática a resolver, con el objetivo de poder tener más interacción directa con el usuario.

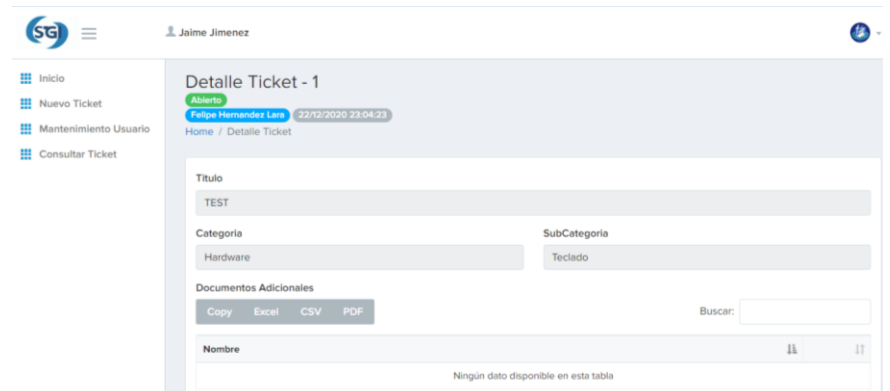

*Ilustración 16 Detalle Ticket. (Autoría propia)*

<span id="page-43-0"></span>En la ilustración número 17, se visualizará un chat que se encuentra en la pestaña del ticket donde existe una conversación del super usuario con el usuario que tiene demasiada importancia porque con esto se tiene la evidencia que se está tomando con atención el seguimiento de la incidencia y se trata de mejor manera de acuerdo a la información que el usuario pueda anexar para mayor rapidez de resolución

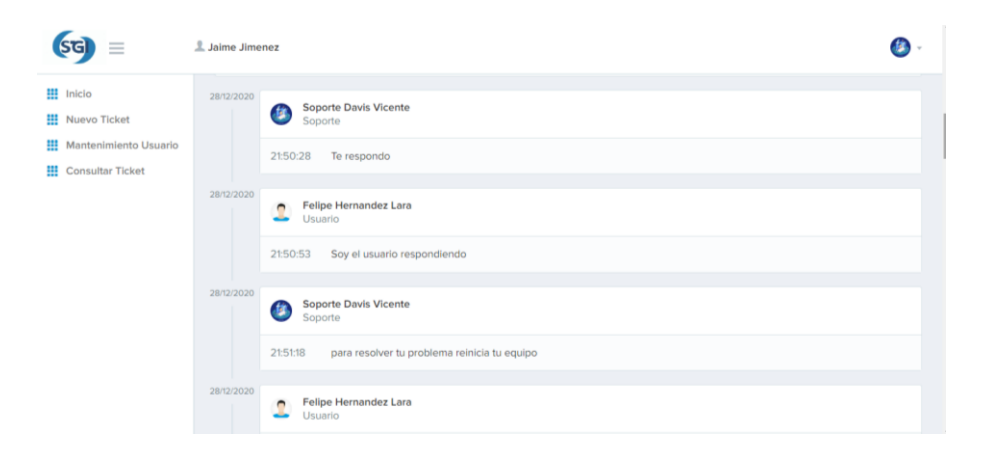

*Ilustración 17 Chat Super Usuario. (Autoría propia)*

<span id="page-43-1"></span>Dentro de este apartado en la ilustración número 18, obtendremos el panel de descripción donde podemos escribir alguna duda o sugerencia para el usuario que ordeno el servicio, en este panel nosotros podremos manipular la letra de qué forma o diseño queremos mandar

nuestro mensaje, esto hace que los mensajes mandados estén más personalizados y más resaltados para que el usuario comprenda de mejor manera el mensaje enviado. Esto es muy importante que debido que este sistema está adaptado tanto como para PC y dispositivo móvil, tenga más fluides y apariencia.

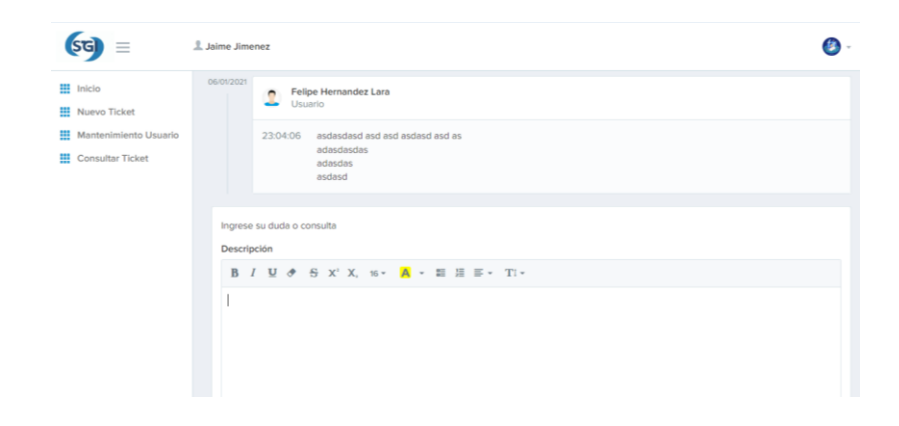

*Ilustración 18 Editor de Consulta. (Autoría propia)*

<span id="page-44-0"></span>En este aparto de la ilustración número 19, se muestran tres botones importantes, en el primer botón que lleva de nombre enviar que en este al momento de darle click responderá a cualquier mensaje anteriormente obtenido por el usuario, el segundo botón tiene el nombre de cerrar ticket, tiene la utilidad de dar por terminado el proceso de seguimiento del ticket levantado, solamente se le da click en este botón cuando el administrador está seguro que ya se finalizó este proceso, como ultimo botón tendremos el de generar reporte, al darle click en automático nos generara un PDF con un reporte donde muestre que está finalizado el servicio y está sustentado por esa hoja de evidencia

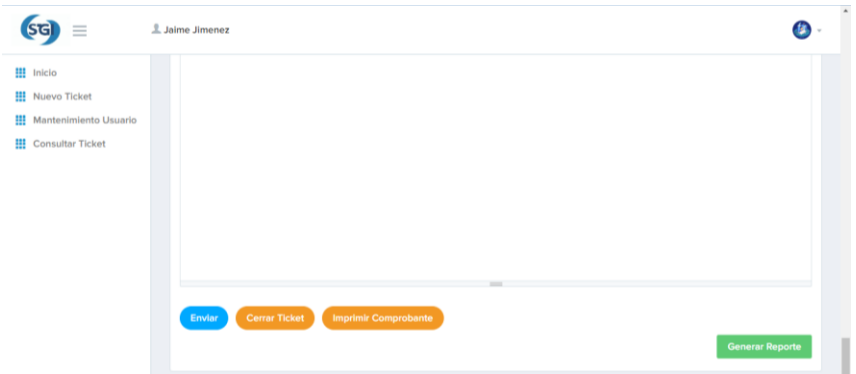

*Ilustración 19 Enviar, Cerrar Ticket y Generar Reporte. (Autoría propia)*

<span id="page-45-0"></span>En la ilustración número 20, se visualiza un reporte que se genera en automático, donde se tomara una plantilla de dicha institución, en esta en el momento de usar la librería FPDF nos generara un formato de PDF arrastrando los valores que debe de llevar de acuerdo al servicio que en este caso se utilizó , debidamente llenada con los datos que se deben arrastrar de la base de datos, también se mostrara los encabezados y pies de página que nosotros utilizaremos dependiendo al periodo actual que se esté cursando, esto es de gran utilidad ya que el registro se nos quedara en cualquier dispositivo y queda como comprobante del trabajo antes realizado.

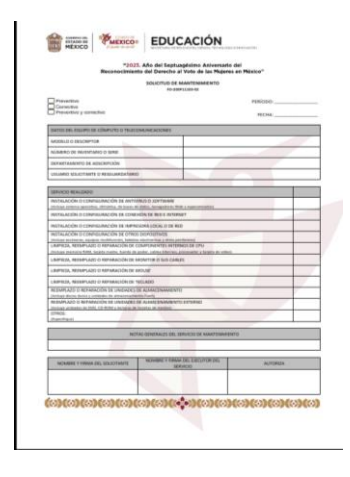

<span id="page-45-1"></span>*Ilustración 20 Reporte generado. (Autoría propia)*

En la ilustración número 21 se encuentra el login de inicio de sesión para acceder del usuario para poder ingresar el personal administrativo dentro de la institución pueda entrar al sistema y pueda interactuar con las diferentes funciones que permite realizar la interfaz, así como enviar sus solicitudes para que se le pueda realizar el servicio o reparación de sus equipos de cómputo.

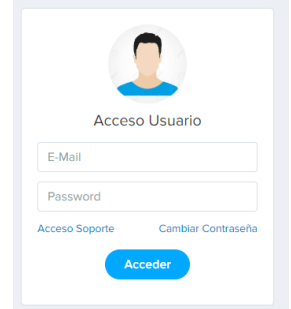

*Ilustración 21 Inicio de sesión de sesión de usuario. (Autoría propia)*

<span id="page-46-0"></span>Se crea un formulario para registrarse en caso del que el usuario sea nuevo con toda su información, así como datos específicos como su número de empleado para validar que sea un miembro de la institución y se le pueda brindar fácil acceso de forma segura, para esto se utilizó un sistema de cifrado para que no puedan entrar usuarios maliciosos, en la ilustración 22 se visualizara tres botones, pero el ultimo que dice cerrar sesión, el cual al darle click nos sacara del sistema y para poder entrar es necesario volver a iniciar sesión.

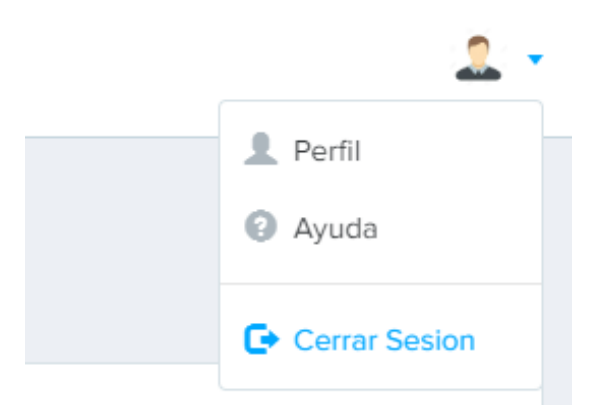

*Ilustración 22 Cerrar sesión. (Autoría propia)*

<span id="page-47-0"></span>En la ilustración número 23, se mostrará los datos a llenar los datos del ticket que tiene que llevar el ticket, aquí llevara los datos de la incidencia que se levanta, el cual tiene el objetivo de describir la problemática como por ejemplo cuando un cable de red no funciona se colocaran aquí en detalles, también se pueden anexar alguna foto o algún archivo que sea más facilidad para el super usuario resolver la problemática.

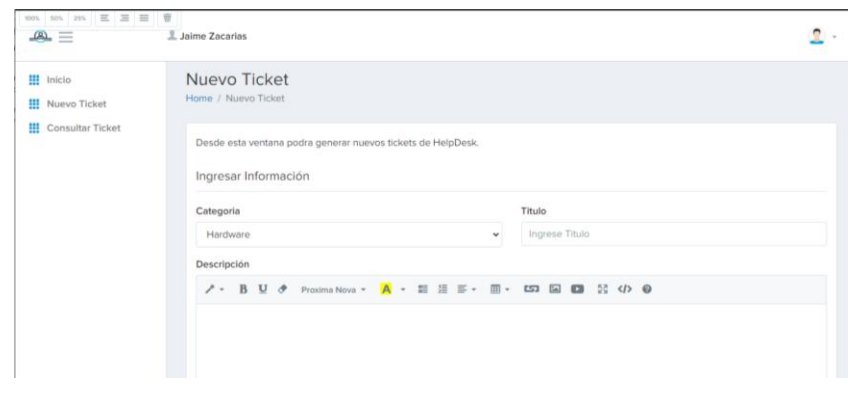

*Ilustración 23 Registro de ticket. (Autoría propia)*

<span id="page-47-1"></span>En la ilustración número 24, en este apartado se mostrará los tickets levantados por el usuario y aquí mismo se visualiza los detalles más relevantes como, numero de ticket, categoría, el título del ticket, estado, fecha de creación, fecha de asignación, soporte y el botón de visualizar. En esta ventana se tendrá todos los tickets levantados, será importante ya que se podrán almacenar todos los tickets levantados a lo largo de los meses.

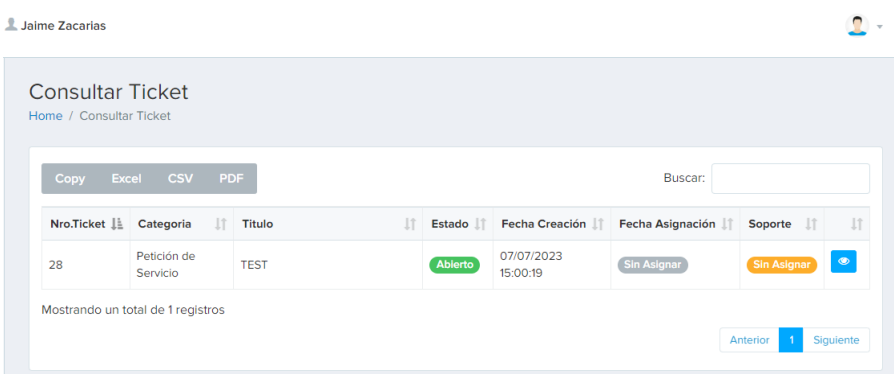

*Ilustración 24 Tickets solicitados. (Autoría propia)*

<span id="page-48-0"></span>Los tickets por parte del super admin tienen varias características similares cono la vista del usuario estos se pueden eliminar, editar y visualizar, estos botones se encuentran en la columna con nombre Acciones la cual es la última casilla con su propósito es modificar las diversas tareas si es que hubo algún error a la captura de la información y que puedan cambiar su status de prioridad.

La Mesa de Ayuda o HelpDesk es una herramienta vital para cualquier organización o empresa que ofrezca productos o servicios a sus clientes. Es el lugar donde los clientes pueden enviar sus preguntas, problemas, comentarios o solicitudes de ayuda. Por lo tanto, es esencial que este sistema esté bien diseñado, sea fácil de usar y permita la gestión eficiente de los tickets e incidencias.

Con la ayuda de MySQL para manejar la Base de datos de este sistema de Mesa de Ayuda para crea tablas, índices, claves primarias, claves foráneas y a realizar consultas SQL avanzadas. Además, fue importante crear un Store Procedure en MySQL, lo que te permitirá simplificar las consultas y mejorar la eficiencia de este sistema. Este sistema es mejor que el anterior ya que se creó un sistema de autenticación de usuarios, así como un CRUD de Usuario completo. Tiene formularios de registro de usuarios, formularios de inicio de sesión,

recuperación de contraseñas y a gestiona los datos de los usuarios que produce una comunicación fácil y directa.

Se creó el núcleo del sistema de Mesa de Ayuda, la tabla de Tickets, se manejó los Estados de los Tickets y debido a esto se creó Gráficos interactivos con JS para visualizar los datos de manera efectiva. Además, también se utilizó la herramienta Sumernote JS para crear un sistema de Tickets fácil de usar y que permita adjuntar archivos en los Tickets. Algo muy importante fue enviar Alertas por correo electrónico a los administrativos y al equipo de soporte, cada vez que se genere un nuevo Ticket se actualizara un Ticket existente. Se utilizó una librería de correo electrónico en PHP y permite personalizar los mensajes de correo electrónico.

Se creó un Mockups(Maquetación) del Sistema, el proyecto se subió a un hosting de paga y se implementó una Encuesta de Satisfacción de Atención de Ticket para medir el nivel de satisfacción de los administrativos. Finalmente, el sistema envía Mensajes por WhatsApp con Api de Terceros al Nuevo, Asignar y Cerrar Ticket, lo que nos permite estar en contacto con los administrativos de manera más eficiente y sepan el estado de su ticket. Además, esto a futuro se pudiera integrar al sistema de Mesa de Ayuda la unión con ChatGPT, lo que te permite responder a los Tickets generados por tus clientes de manera más rápida y eficiente mediante respuestas generadas por IA, así que es un paso muy importante para la actualización de procesos.

#### *4.6 Conclusión.*

<span id="page-50-0"></span>Un sistema gestor de Mesa de ayuda es un servicio indispensable para cualquier departamento que proporcione asistencia y soporte técnico a los usuarios de una organización. Concluimos que el objetivo del sistema de mesa de ayuda es resolver los problemas que surgen rápidamente con el sistema, ya que este tiene la cualidad de comunicar mediante la interfaz en un entorno de fácil acceso para los usuarios y super usuarios.

Dentro de este sistema de Mesa de ayuda desempeña un papel crucial en la gestión y resolución de incidencias, ya sea a través de canales de comunicación como llamadas telefónicas, correos electrónicos, chats en línea o sistemas de tickets. El personal del sistema está compuesto por profesionales capacitados y especializados en el conocimiento de los productos y servicios de la organización, quienes se encargan de brindar asistencia técnica, guiar a los usuarios y garantizar una experiencia satisfactoria.

Entre las tareas comunes de una mesa de ayuda se incluyen:

- Recepción, registro de solicitudes de soporte.
- Diagnóstico, resolución de problemas técnicos.
- Seguimiento, escalado de incidencias.
- Capacitación, orientación a los usuarios.
- Mantenimiento, actualización de la base de conocimientos.

Este sistema de ayuda se caracteriza por su eficiencia, capacidad de respuesta rápida, calidad en la atención al cliente y habilidades técnicas sólidas. Además, utiliza herramientas y sistemas de gestión de incidencias para facilitar el seguimiento y la resolución de los problemas. Para terminar, un sistema de Mesa de ayuda es un servicio esencial en una organización que brinda soporte técnico a los usuarios, con el fin de resolver problemas y garantizar un uso eficiente de los productos y servicios tecnológicos.

#### *Anexos.*

## *Anexo 1. Esquema de laboratorios*

<span id="page-52-0"></span>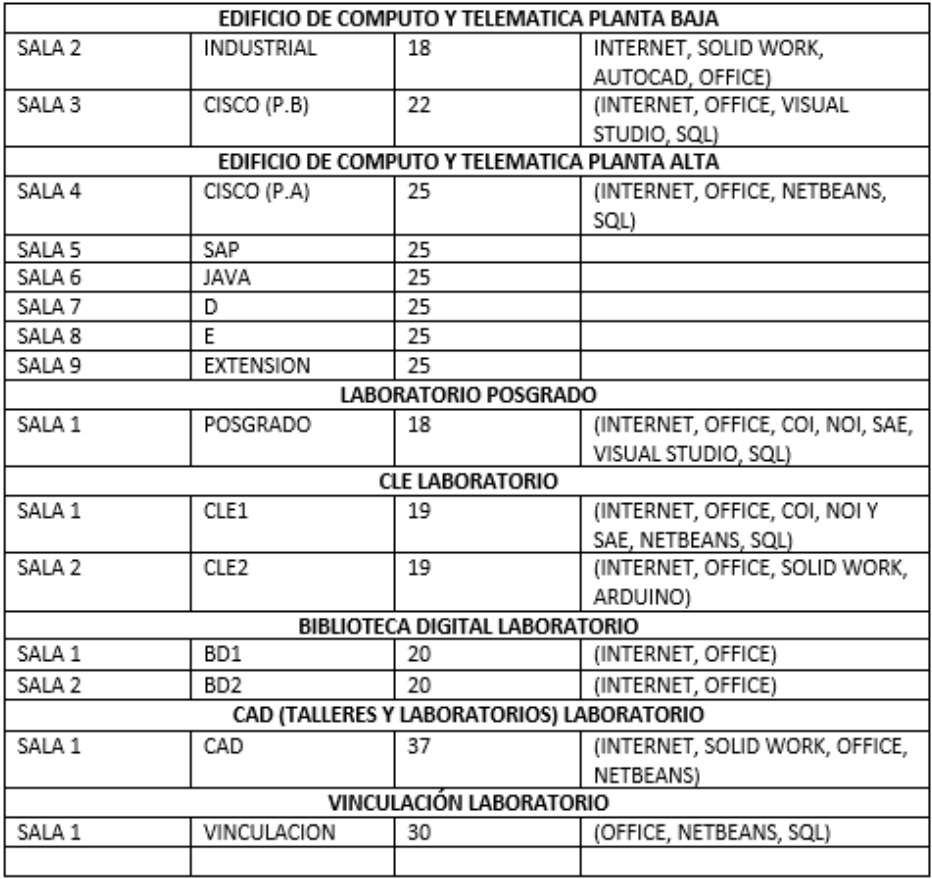

## *Anexo 2. Solicitud de Mantenimiento.*

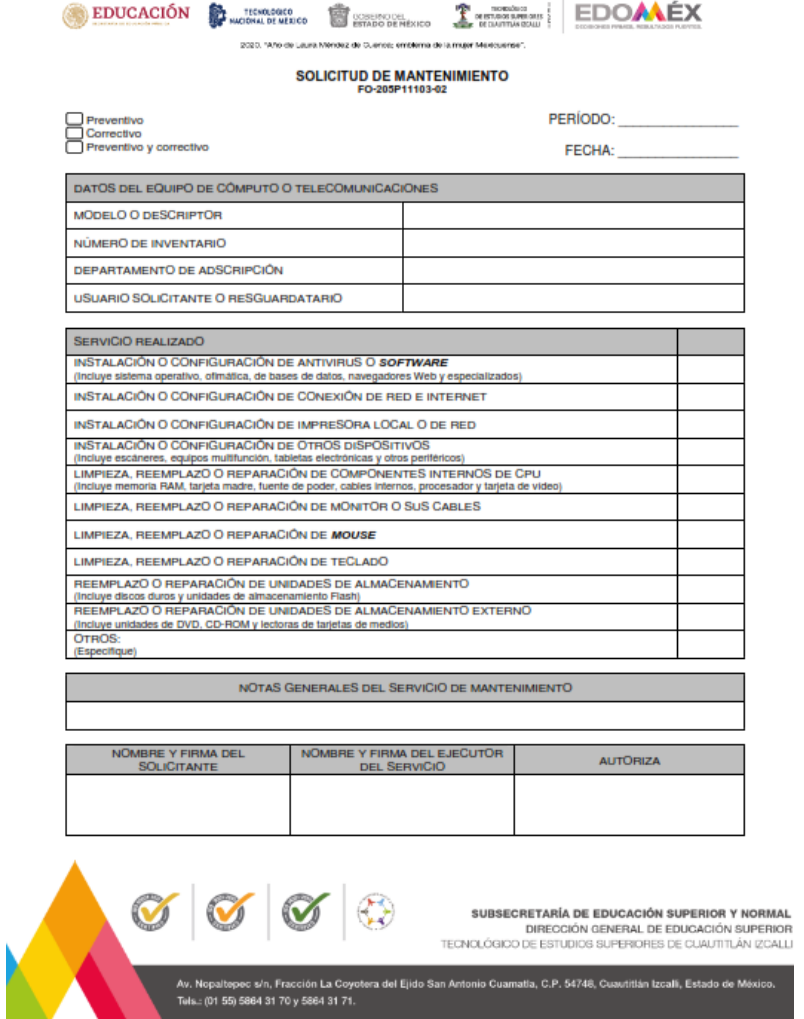

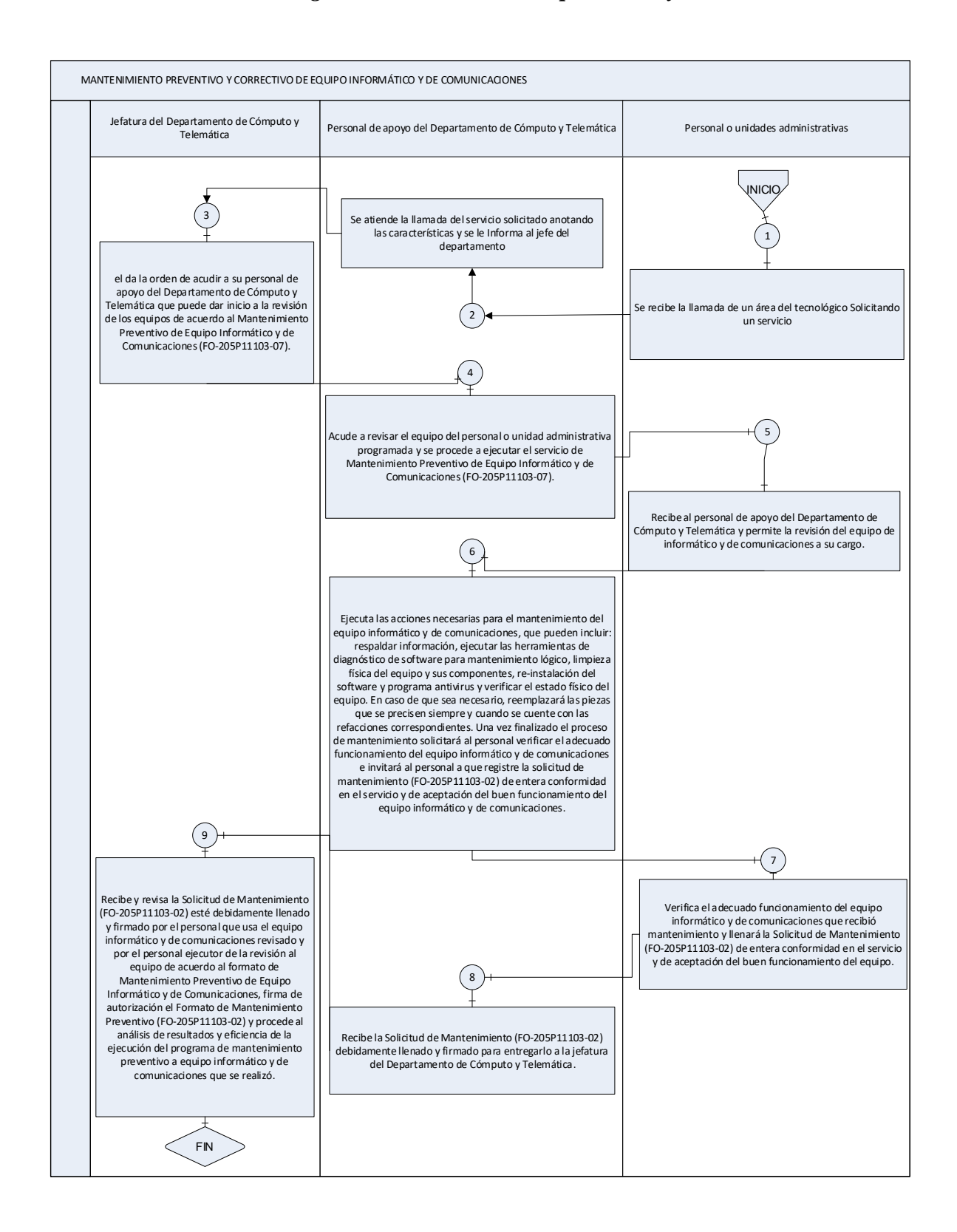

#### *Anexo 3. Diagrama de mantenimiento preventivo y correctivo*

#### *Anexo 4. Encuestas de Cómputo y telemática*

*Solicitudes más comunes dentro del Tecnológico*

*El objetivo de este cuestionario es saber si es factible implementar una plataforma de levantamiento de incidencias para dar seguimiento a los servicios que se ofrecen en telemática.*

- *1. ¿Cuál es el servicio más común que solicitas a telemática?*
- *a) Equipo de computo*
- *b) Impresora*
- *c) Internet (cable de red, WI-FI)*
- *d) Teléfonos*
- *2. ¿Regularmente cuanto tardan en que te den solución a un problema de servicio informático?*
- *a) De 10 a 20 minutos*
- *b) De 21 a 40 minutos*
- *c) De 41 a 60 minutos*
- *d) Más de una hora*
- *3. ¿Cuándo es servicio de impresora cuanto es el tiempo de espera?*
	- *a) De 10 a 20 minutos*
	- *b) De 21 a 40 minutos*
	- *c) De 41 a 60 minutos*
	- *d) Más de una hora*
- *4. ¿Cuándo es servicio a un teléfono cuanto es el tiempo de espera?*
- *a) De 10 a 20 minutos*
- *b) De 21 a 40 minutos*
- *c) De 41 a 60 minutos*
- *d) Más de una hora*
- *5. ¿Te gustaría que por medio de una plataforma se solicitara el reporte de un servicio de cómputo y telemática?*
	- *a) Si*
	- *b) No*
	- *c) Tal vez*
- *6. ¿Qué te gustaría que llevara la plataforma?*
- *a) Ver seguimiento del proceso del servicio*
- *b) Verificar que tu ticket ya fue aceptado*
- *c) Recibir una alerta cuando esté finalizado el servicio*
- *7. ¿Te gustaría que fuera para dispositivos móviles o web?*
- *a) Dispositivos Móviles*
- *b) Web*
- *c) Ambas*
- *8. ¿Con que sistema operativo cuenta tu dispositivo móvil?*
- *a) Android*
- *b) IOS*
- *c) Windows Phone*
- *9. ¿Te gustaría que si se implementa una plataforma se le de mantenimiento constantemente?*
- *a) Si*
- *b) No*
- *c) Tal vez*
- *10. ¿Crees que un sistema gestor de solicitudes de servicio pueda mejorar la atención por parte del equipo de cómputo y telemática para reducir los tiempos de espera?*
- *a) Si*
- *b) No*
- *c) Tal vez*
- *11. ¿Te gustaría recibir alertas de la plataforma de gestor de tickets del status del proceso?*
- *a) Si*
- *b) No*
- *c) Tal vez*

#### *Anexo 5. Explicación a detalle de las clases diagrama UML*

*Clase "Usuario":*

*Atributos: nombre, correo electrónico, número de teléfono. Métodos: solicitarSoporte(), proporcionarInformaciónContacto(). Clase "Ticket": Atributos: número de ticket, fecha de creación, descripción del problema, estado. Métodos: asignarTécnico(), obtenerEstado(), actualizarEstado(), obtenerDescripción(), cerrarTicket(). Clase "Técnico": Atributos: nombre, especialidad, disponibilidad. Métodos: revisarTicket(), resolverProblema(), notificarResolución(), obtenerDisponibilidad(). Clase "BaseDeConocimientos": Atributos: listaDeArtículos. Métodos: buscarArtículo(), agregarArtículo(), eliminarArtículo(), actualizarArtículo(). Clase "SistemaHelpDesk": Atributos: listaDeUsuarios, listaDeTickets, listaDeTécnicos, baseDeConocimientos. Métodos: registrarUsuario(), crearTicket(), asignarTécnico(), cerrarTicket(), buscarArtículo(). Clase "Comunicación": Atributos: mensaje, destinatario, remitente. Métodos: enviarMensaje(), recibirMensaje().*

*Relaciones entre las clases:*

*La clase "Usuario" está asociada con la clase "Ticket" a través de la creación de solicitudes de soporte.*

*La clase "Ticket" está asociada con la clase "Técnico" mediante la asignación de tickets a técnicos específicos.*

*La clase "Técnico" está asociada con la clase "Ticket" al revisar y resolver problemas.*

*La clase "Ticket" está asociada con la clase "SistemaHelpDesk" al ser creada, cerrada y consultada.*

*La clase "SistemaHelpDesk" está asociada con la clase "BaseDeConocimientos" para buscar y acceder a artículos.*

*La clase "SistemaHelpDesk" está asociada con la clase "Usuario" para registrar nuevos usuarios.*

*La clase "Comunicación" está asociada con las clases "Usuario" y "Técnico" para enviar y recibir mensajes.*

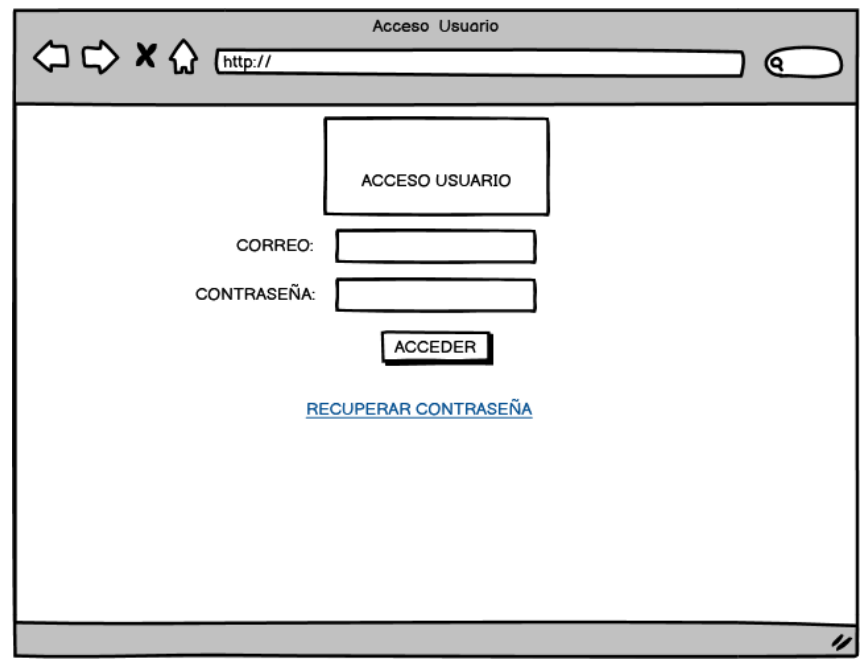

# *Anexo 6. Maquetado del sistema de SGIST*

*Ilustración 25 Acceso Usuario*

<span id="page-60-0"></span>

|                         | Home Usuario                            |                                                            |              |
|-------------------------|-----------------------------------------|------------------------------------------------------------|--------------|
| ○ C> X <> Ettp://       |                                         |                                                            | о            |
| Inicio                  | <b>Total de Tickets</b>                 | Total Cerrados   Total Pendientes<br><b>Total Abiertos</b> |              |
|                         | Numero de Tickets                       | $\blacktriangle$<br>Titulo ♦<br>Estado                     | Visualizar – |
|                         | Giocomo Guilizzoni<br>Founder & CEO     | 40 Peldi                                                   | $\odot$      |
|                         | Marco Botton<br>Tuttofare               | 38                                                         | ☑            |
|                         | Mariah Maclachlan<br><b>Better Half</b> | 41 Patata                                                  | Θ            |
|                         | Valerie Liberty<br><b>Head Chef</b>     | :) Val                                                     | ☑            |
|                         | <b>Data Grid Docs</b>                   |                                                            | П            |
| Nuevo Ticket            |                                         |                                                            |              |
| <b>Consultar Ticket</b> |                                         |                                                            |              |
| <b>Cerrar Sesion</b>    |                                         |                                                            |              |
|                         |                                         |                                                            |              |
|                         |                                         |                                                            | u            |

<span id="page-60-1"></span>*Ilustración 26 Usuario Acceso Home*

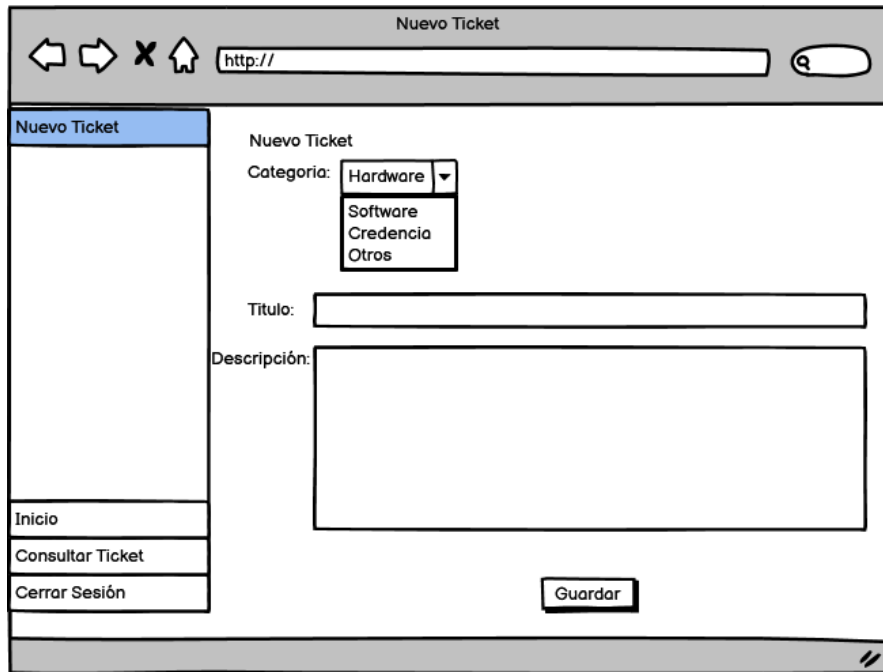

*Ilustración 27 Usuario Nuevo Ticket*

<span id="page-61-0"></span>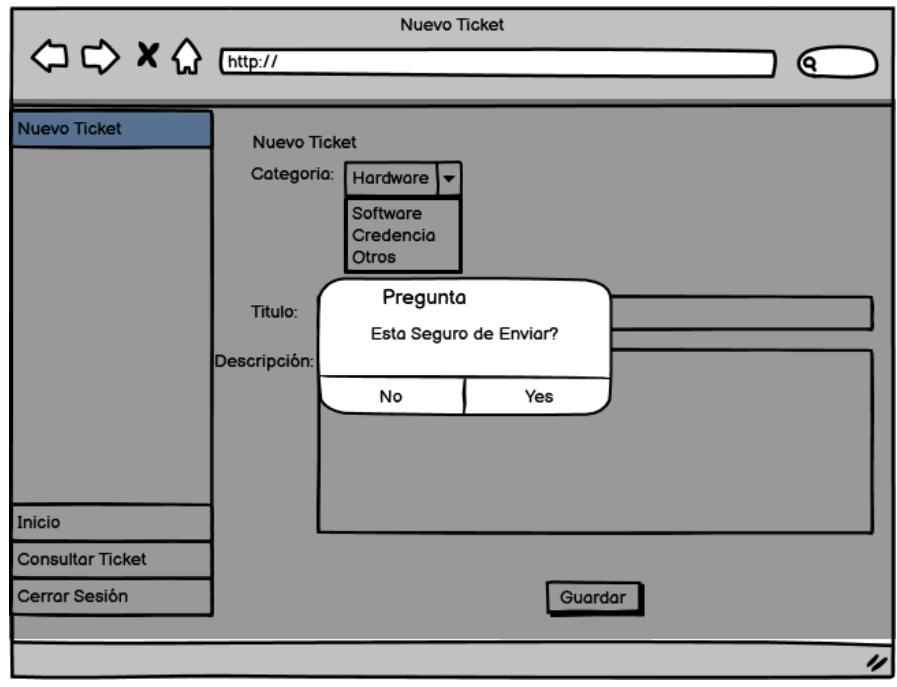

<span id="page-61-1"></span>*Ilustración 28 Usuario Nuevo Ticket Modal*

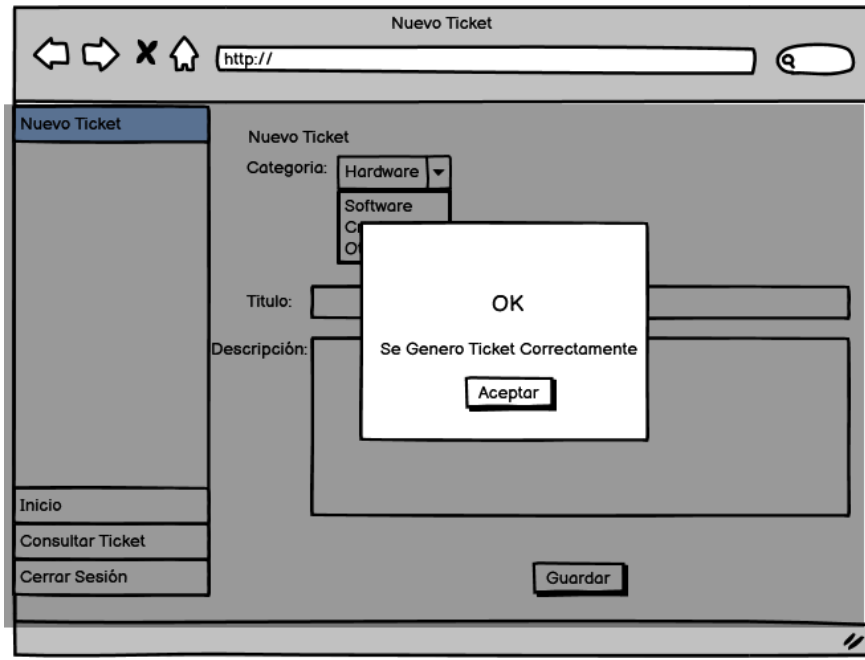

#### *Ilustración 29 Usuario Nuevo Ticket Modal OK*

<span id="page-62-0"></span>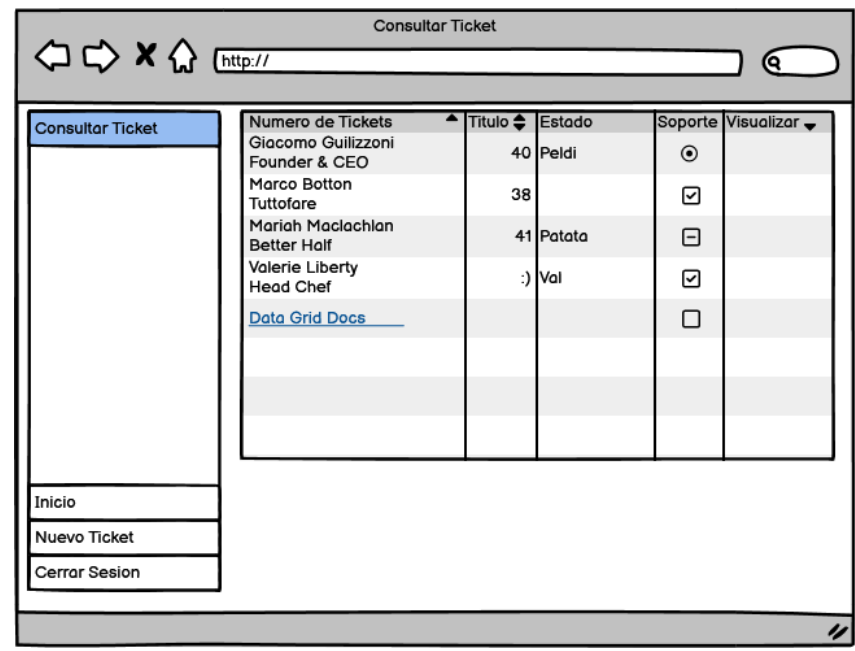

<span id="page-62-1"></span>*Ilustración 30 Usuario Consultar Ticket*

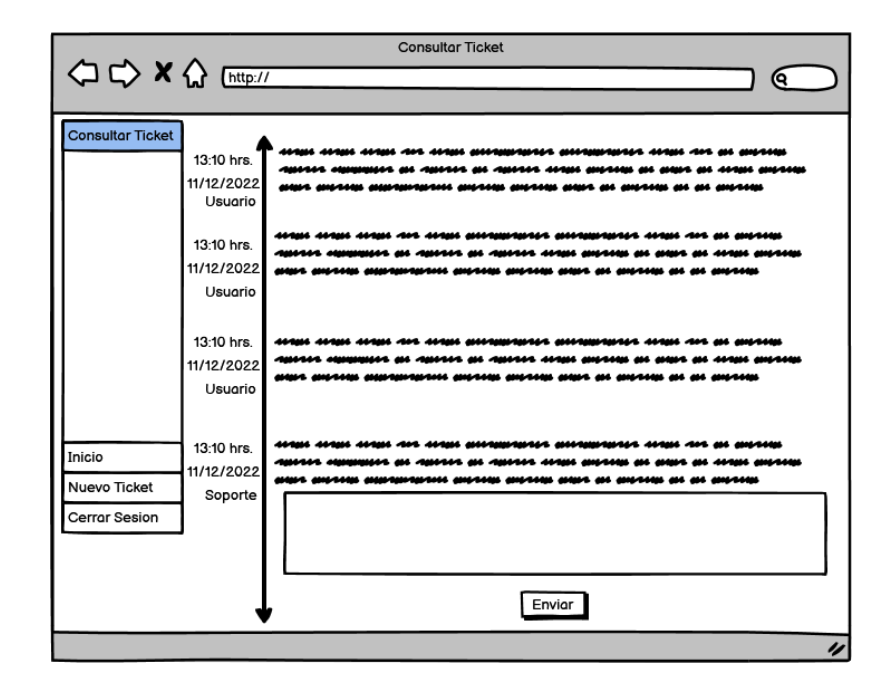

*Ilustración 31 Usuario Línea del Tiempo*

<span id="page-63-0"></span>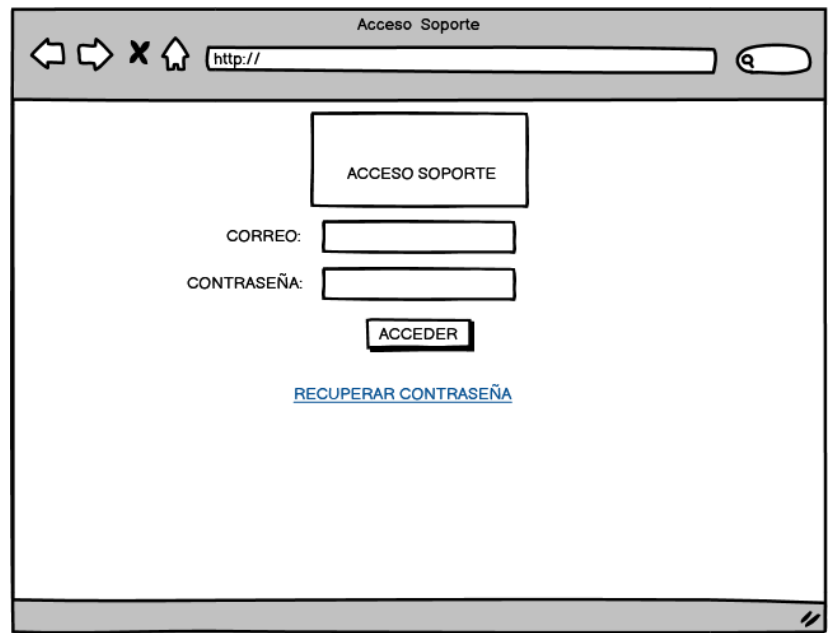

<span id="page-63-1"></span>*Ilustración 32 Soporte Acceso*

|                                                                               |                                            | Home Soporte                                                 |              |
|-------------------------------------------------------------------------------|--------------------------------------------|--------------------------------------------------------------|--------------|
| $\Leftrightarrow$ $\Leftrightarrow$ $\kappa$ $\Omega$ $_{\text{[http://]{}}}$ |                                            |                                                              | 0            |
|                                                                               |                                            |                                                              |              |
| Inicio                                                                        | Total de Tickets                           | Total Cerrados   Total Pendientes  <br><b>Total Abiertos</b> |              |
|                                                                               | Numero de Tickets                          | $\blacktriangle$<br>Titulo $\triangleq$<br>Estado            | Visualizar – |
|                                                                               | Giacomo Guilizzoni<br>Founder & CEO        | 40 Peldi                                                     | $\odot$      |
|                                                                               | Marco Botton<br>Tuttofare                  | 38                                                           | ☑            |
|                                                                               | Mariah Maclachlan<br><b>Better Half</b>    | 41 Patata                                                    | Θ            |
|                                                                               | <b>Valerie Liberty</b><br><b>Head Chef</b> | :) Val                                                       | ☑            |
|                                                                               | <b>Data Grid Docs</b>                      |                                                              | П            |
|                                                                               |                                            |                                                              |              |
| <b>Consultar Ticket</b>                                                       |                                            |                                                              |              |
| Cerrar Sesion                                                                 |                                            |                                                              |              |
|                                                                               |                                            |                                                              |              |
|                                                                               |                                            |                                                              | 4            |

*Ilustración 33 Soporte Home*

<span id="page-64-0"></span>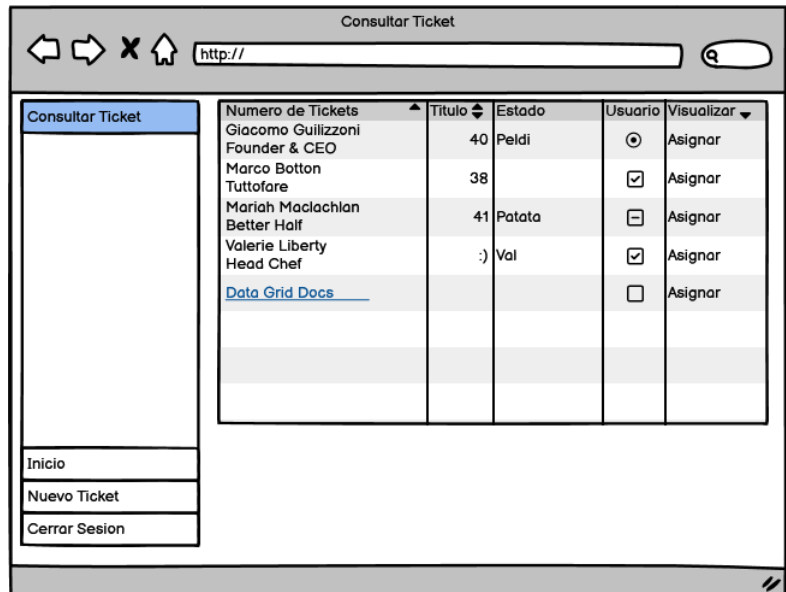

<span id="page-64-1"></span>*Ilustración 34 Soporte Consultar Ticket*

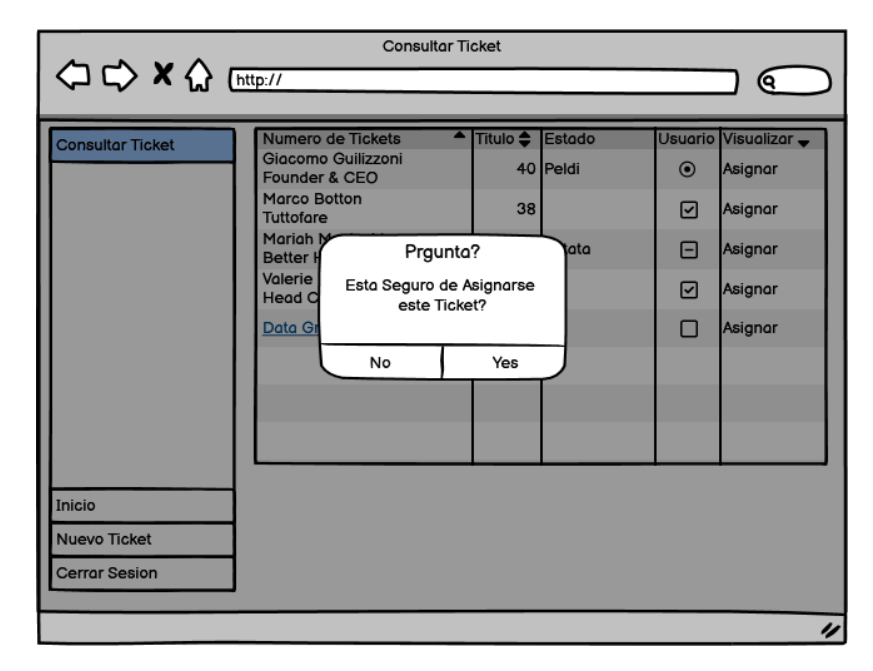

*Ilustración 35 Soporte Consultar Ticket Pregunta*

<span id="page-65-0"></span>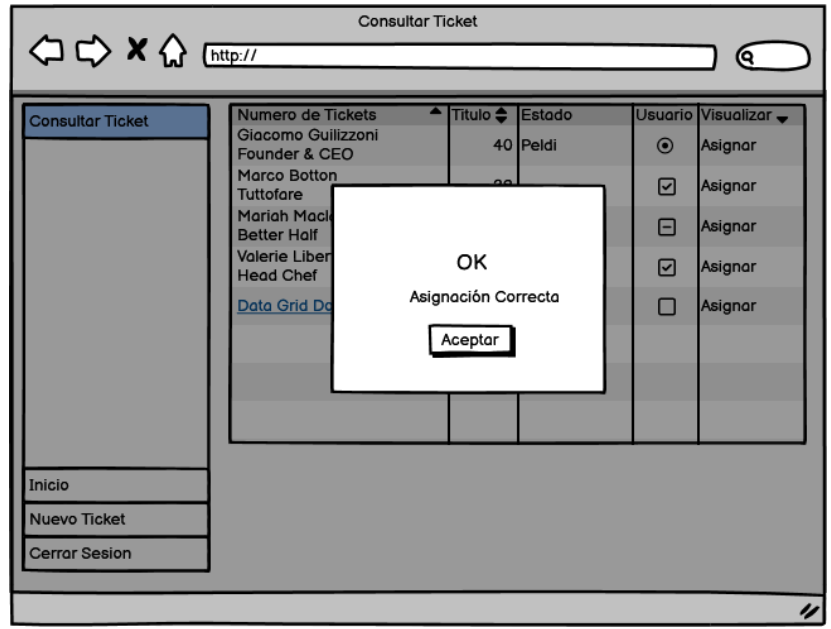

<span id="page-65-1"></span>*Ilustración 36 Soporte Consultar Ticket OK*

<span id="page-66-0"></span>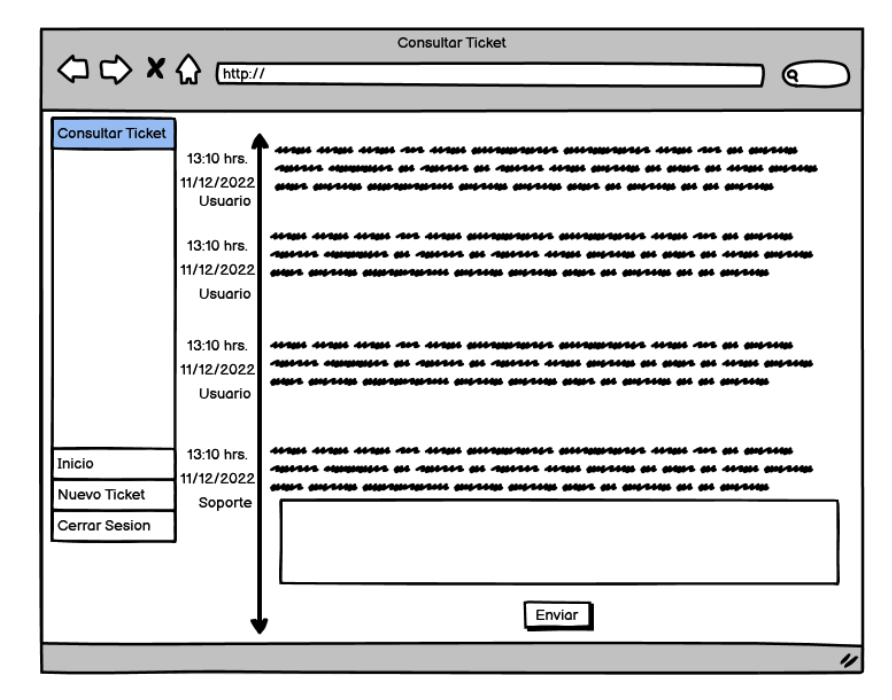

*Ilustración 37 Soporte Línea de Tiempo*

# *Anexo 7. Cronograma de actividades*

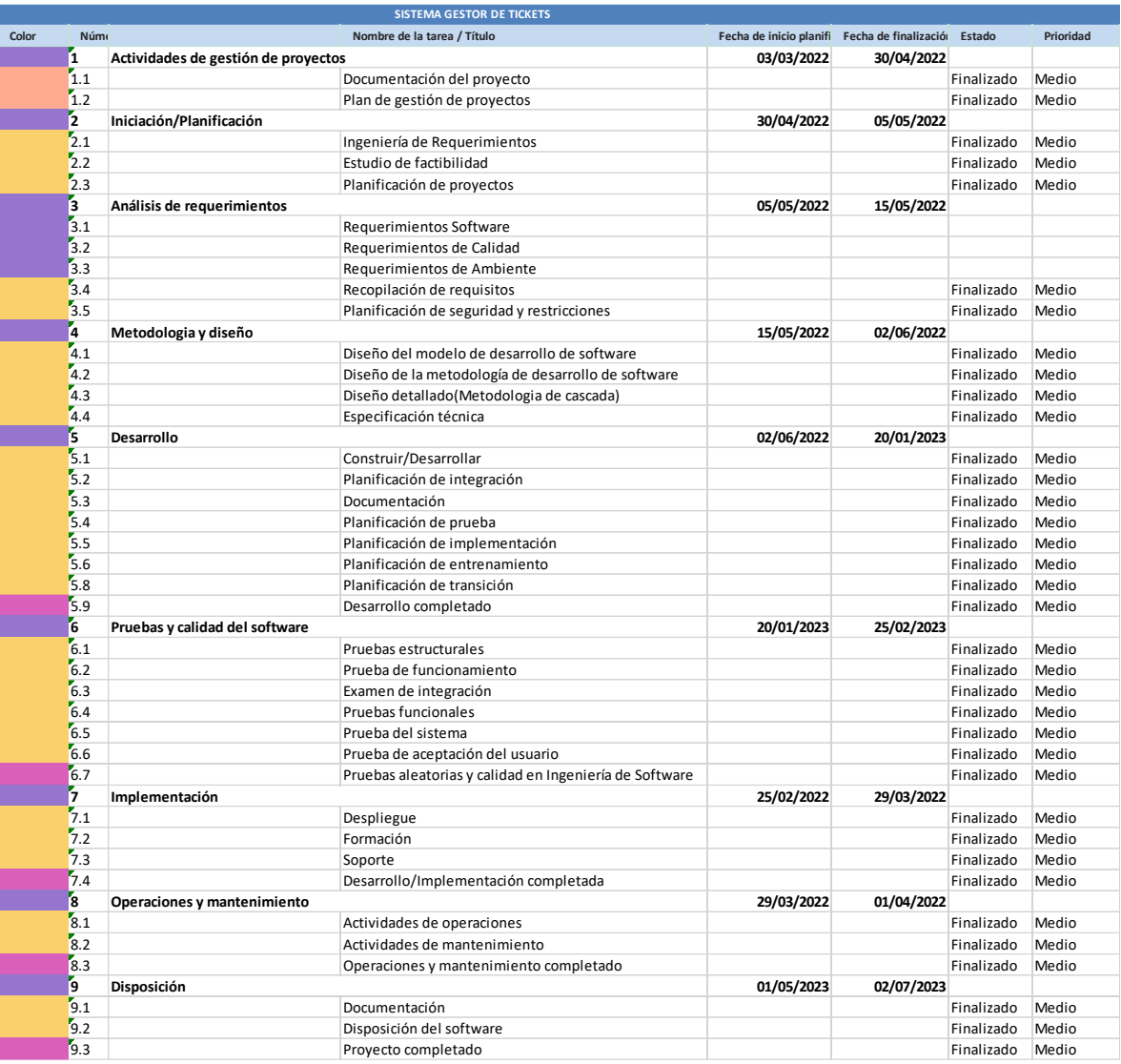

#### *Bibliografía*

- <span id="page-68-0"></span>Alvarez, R., & Hernández, B. (16 de Noviembre de 2013). *Manual de PHP*. Obtenido de Desarrollo Web: https://desarrolloweb.com/
- Chávez Cotera, I. S. (2021). *Diseño e implementación de un sistema Help Desk para control de incidencias en el proceso de admisión.* Lima: eictec.
- Christancho, F. (24 de Febrero de 2022). *talently*. Obtenido de Talently Blog: https://talently.tech/blog/que-es-lenguaje-de-programacion-php/
- Durango, A. (2014). *Diseño Web con CSS.* Vigo: IT Campus Academy.
- Labrada Martínez, E., & Salgado Ceballo, C. (1 de Enero de 2013). DISEÑO WEB ADAPTATIVO O RESPONSIVO. *Tecnologías de Información y Comunicación -UNAM*, págs. 4-9.
- Olivares Villena, L., & Rojas Chilet, E. (2018). *Sistema de gestión de incidencias basado en ITIL en una empresa de salud.* Lima: Universidad Tecnológica de Perú.
- Ortíz, D. (27 de Septiembre de 2022). *CyberClick*. Obtenido de https://www.cyberclick.es/numerical-blog/que-es-un-dashboard
- Pavón Mestras, J. (2008). *Estructura de las Aplicaciones Orientadas a Objetos.* Madrid: Universidad Complutense Madrid.
- Ribas, N. (05 de Agosto de 2021). *Concepto*. Obtenido de Concepto: https://concepto.de/base-dedatos/
- Rodríguez Gallardo, J. A., López de la Madrid, M. C., & Espinoza de los Monteros Cárdenas, A. (2015). *Estudio sobre la implementación del software Help Desk en una institución de educación superior.* Guadalajara: PAAKAT.
- Samaniego Mena, E. A., & Ponce Ordóñez, J. A. (2021). *Fundamentos de seguridad informática.* Guayaquil: Grupo Compás.
- Santa Cruz Atahualpa, R. R., Caqui Tapia, C. M., & Polin Montalvo, M. (2015). *Sistema de Atención de Tickets.* Lima: Universidad Peruana de las Américas.

Schulz Robles, G. (2009). *Diseño web con CSS.* Barcelona: marcombo.

Stedman, C. (18 de Noviembre de 2019). *techtarget*. Obtenido de computerweekly: https://www.computerweekly.com/es/definicion/Analisis-o-analitica-de-datos

Alvarez, R., & Hernández, B. (16 de Noviembre de 2013). *Manual de PHP*. Obtenido de Desarrollo Web: https://desarrolloweb.com/

- Chávez Cotera, I. S. (2021). *Diseño e implementación de un sistema Help Desk para control de incidencias en el proceso de admisión.* Lima: eictec.
- Christancho, F. (24 de Febrero de 2022). *talently*. Obtenido de Talently Blog: https://talently.tech/blog/que-es-lenguaje-de-programacion-php/
- Durango, A. (2014). *Diseño Web con CSS.* Vigo: IT Campus Academy.
- Labrada Martínez, E., & Salgado Ceballo, C. (1 de Enero de 2013). DISEÑO WEB ADAPTATIVO O RESPONSIVO. *Tecnologías de Información y Comunicación -UNAM*, págs. 4-9.
- Olivares Villena, L., & Rojas Chilet, E. (2018). *Sistema de gestión de incidencias basado en ITIL en una empresa de salud.* Lima: Universidad Tecnológica de Perú.
- Ortíz, D. (27 de Septiembre de 2022). *CyberClick*. Obtenido de https://www.cyberclick.es/numerical-blog/que-es-un-dashboard
- Pavón Mestras, J. (2008). *Estructura de las Aplicaciones Orientadas a Objetos.* Madrid: Universidad Complutense Madrid.
- Ribas, N. (05 de Agosto de 2021). *Concepto*. Obtenido de Concepto: https://concepto.de/base-dedatos/
- Rodríguez Gallardo, J. A., López de la Madrid, M. C., & Espinoza de los Monteros Cárdenas, A. (2015). *Estudio sobre la implementación del software Help Desk en una institución de educación superior.* Guadalajara: PAAKAT.
- Samaniego Mena, E. A., & Ponce Ordóñez, J. A. (2021). *Fundamentos de seguridad informática.* Guayaquil: Grupo Compás.
- Santa Cruz Atahualpa, R. R., Caqui Tapia, C. M., & Polin Montalvo, M. (2015). *Sistema de Atención de Tickets.* Lima: Universidad Peruana de las Américas.
- Schulz Robles, G. (2009). *Diseño web con CSS.* Barcelona: marcombo.
- Stedman, C. (18 de Noviembre de 2019). *techtarget*. Obtenido de computerweekly: https://www.computerweekly.com/es/definicion/Analisis-o-analitica-de-datos
- Wang, P. (2000). *Java con programación orientada a objetos y.* Ohio: Thomson.

Camps Paré, R. (2005). *Base de datos.* Barcelona: Orbeta de Catalunya.

Raffino, M. E. (14 de Febrero de 2020). *Concepto.de*. Obtenido de https://concepto.de/paginaweb/

Pérez Porto, J., & Merino, M. (2011). *Definicion.de*. Obtenido de https://definicion.de/interfaz/